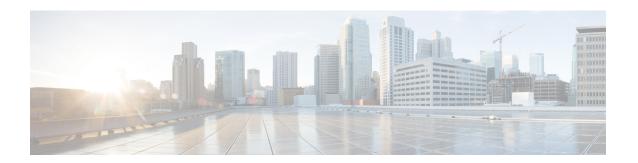

## **Cisco IP Phone Installation**

- Verify the Network Setup, on page 1
- Install the Cisco IP Phone, on page 2
- Configure the Network from the Phone, on page 3
- Set up wireless LAN from the phone, on page 12
- Verify Phone Startup, on page 19
- Disable or Enable DF Bit, on page 20
- Configure Internet Connection Type, on page 20
- Configure VLAN Settings, on page 21
- Set Up a Wi-Fi Profile from the Phone, on page 25
- Set Up a Wi-Fi Profile, on page 26
- Delete a Wi-Fi Profile, on page 30
- Change the Order of a Wi-Fi Profile, on page 30
- Scan and Save a Wi-Fi Network, on page 30
- SIP Configuration, on page 32
- NAT Transversal with Phones, on page 73
- Dial Plan, on page 79
- Regional Parameters Configuration, on page 87
- Cisco IP Phone 8800 Series Documentation, on page 101

# **Verify the Network Setup**

For the phone to operate successfully as an endpoint in your network, your network must meet specific requirements.

### **Procedure**

- **Step 1** Configure a VoIP Network to meet the following requirements:
  - VoIP is configured on your routers and gateways.
- **Step 2** Set up the network to support one of the following:
  - DHCP support

• Manual assignment of IP address, gateway, and subnet mask

## **Install the Cisco IP Phone**

After the phone connects to the network, the phone startup process begins, and the phone registers with Third-Party Call Control system. To finish installing the phone, configure the network settings on the phone depending on whether you enable or disable DHCP service.

If you used autoregistration, you need to update the specific configuration information for the phone such as associating the phone with a user, changing the button table, or directory number.

#### **Procedure**

- **Step 1** Choose the power source for the phone:
  - Power over Ethernet (PoE)
  - External power supply
- **Step 2** Connect the handset to the handset port.

The wideband-capable handset is designed especially for use with a Cisco IP Phone. The handset includes a light strip that indicates incoming calls and waiting voice messages.

- **Step 3** Connect a headset to the headset port. You can add a headset later if you do not connect one now.
- **Step 4** Connect a wireless headset. You can add a wireless headset later if you do not want to connect one now. For more information, see your wireless headset documentation.
- Step 5 Connect a straight-through Ethernet cable from the switch to the network port labeled 10/100/1000 SW on the Cisco IP Phone. Each Cisco IP Phone ships with one Ethernet cable in the box.

Use Category 3, 5, 5e, or 6 cabling for 10 Mbps connections; Category 5, 5e, or 6 for 100Mbps connections; and Category 5e or 6 for 1000 Mbps connections. For more information, see Network and Computer Port Pinouts, on page 3.

**Step 6** Connect a straight-through Ethernet cable from another network device, such as a desktop computer, to the computer port on the Cisco IP Phone. You can connect another network device later if you do not connect one now.

Use Category 3, 5, 5e, or 6 cabling for 10 Mbps connections; Category 5, 5e, or 6 for 100Mbps connections; and Category 5e or 6 for 1000 Mbps connections. For more information, see Network and Computer Port Pinouts, on page 3 for guidelines.

- **Step 7** If the phone is on a desk, adjust the footstand. With a wall-mounted phone, you might need to adjust the handset rest to ensure that the receiver cannot slip out of the cradle.
- **Step 8** Monitor the phone startup process. This step verifies that the phone is configured properly.
- **Step 9** If you are configuring the network settings on the phone, you can set up an IP address for the phone by either using DHCP or manually entering an IP address.

See Configure the Network from the Phone, on page 3.

**Step 10** Upgrade the phone to the current firmware image.

Firmware upgrades over the WLAN interface may take longer than upgrading over the wired interface, depending on the quality and bandwidth of the wireless connection. Some upgrades may take more than one hour.

- **Step 11** Make calls with the Cisco IP Phone to verify that the phone and features work correctly.
- Provide information to end users about how to use their phones and how to configure their phone options. This step ensures that users have adequate information to successfully use their Cisco IPPhones.

## **Network and Computer Port Pinouts**

Although both the network and computer (access) ports are used for network connectivity, they serve different purposes and have different port pinouts.

- The network port is the 10/100/1000 SW port on the Cisco IP Phone.
- The computer (access) port is the 10/100/1000 PC port on the Cisco IP Phone.

# **Configure the Network from the Phone**

The phone includes many configurable network settings that you may need to modify before it is functional for your users. You can access these setting through the phone menus.

The Network configuration menu provides you with options to view and configure a variety of network settings.

You can configure settings that are display-only on the phone in your Third-Party Call Control system.

#### **Procedure**

- Step 1 Press Applications
- Step 2 Select Network configuration.
- **Step 3** Use the navigation arrows to select the desired menu and edit.
- **Step 4** To display a submenu, repeat step 3.
- Step 5 To exit a menu, press 5.
- **Step 6** To exit a menu, press **Back**.

# **Network Configuration Fields**

Table 1: Network Configurations Menu Options

| Field                  | Field Type or<br>Choices | Default      | Description                                                                             |
|------------------------|--------------------------|--------------|-----------------------------------------------------------------------------------------|
| Ethernet configuration |                          |              | See the following Ethernet configuration submenu table.                                 |
| IP mode                | Dual mode                | Dual mode    | Select the Internet Protocol mode for which the phone operates.                         |
|                        | IPv4 only                |              | In dual mode, the phone can have both IPv4 and IPv6 addresses.                          |
|                        | IPv6 only                |              |                                                                                         |
| Wi-Fi configuration    |                          |              | See Set Up a Wi-Fi Profile from the Phone, on page 25                                   |
|                        |                          |              | For Cisco IP Phone 8861 Multiplatform Phones only.                                      |
|                        |                          |              | For Cisco IP Phone 6861 Multiplatform Phones only.                                      |
| IPv4 address settings  | DHCP                     | DHCP         | See the IPv4 address submenu table in the following tables.                             |
|                        | Static IP                |              |                                                                                         |
|                        | Release DHCP IP          |              |                                                                                         |
| IPv6 address settings  | DHCP                     | DHCP         | See the IPv6 address submenu table in the following tables.                             |
|                        | Static IP                |              |                                                                                         |
| DHCPv6 option to use   |                          | 17, 160, 159 | Indicates the order in which the phone uses the IPv6 addresses provided by DHCP server. |
| HTTP proxy settings    |                          |              | See the following HTTP proxy settings submenu table.                                    |
| VPN settings           |                          |              | See the following VPN settings submenu table.                                           |
| Web server             | On                       | On           | Indicates whether the phone has web server enabled or disabled.                         |
|                        | Off                      |              |                                                                                         |

Table 2: Ethernet Configuration Submenu

| Field                 | Field Type                                                                                                    | Default  | Description                                                                                                    |
|-----------------------|----------------------------------------------------------------------------------------------------|----------|----------------------------------------------------------------------------------------------------|
|                       | or Choices                                                                                                    |          |                                                                                                    |
| 802.1x authentication | Device<br>authentication                                                                                                    | Off      | Enables or disables the 802.1x authentication. Valid options are:  • On  • Off                                                                                                    |
|                       | Transaction status                                                                                                    | Disabled | <ul> <li>Transaction status—Indicates different authentication status when you turn on 802.1x in the Device authentication field.</li> <li>Connecting: Indicates that the authentication process is in progress.</li> <li>Authenticated: Indicates that the phone is authenticated.</li> <li>Disabled: Indicates that 802.1x authentication is disabled on the phone.</li> <li>Protocol—Displays the protocol of the server.</li> </ul> |
| Switch port config    | Auto 10MB half 10MB full 100MB half 100MB full 1000 full 1000 full (except for 7811 and 7821)                                       | Auto     | Select speed and duplex of the network port.  If the phone is connected to a switch, configure the port on the switch to the same speed/duplex as the phone, or configure both to autonegotiate.  If you change the setting of this option, you must change the PC Port config option to the same setting.                                                                                                    |
| PC port config        | Auto 10MB half 10MB full 100 MB half 100MB full 100 half 1000 full (except for 6821) 1000 full (except for 7811 and 7821) 1000 full | Auto     | Select Speed and duplex of the Computer (access) port.  If the phone is connected to a switch, configure the port on the switch to the same speed/duplex as the phone, or configure both to autonegotiate.  If you change the setting of this option, you must change the Switch Port config option to the same setting.                                                                                                    |

| Field           | Field Type | Default   | Description                                                                                                    |
|-----------------|------------|-----------|----------------------------------------------------------------------------------------------------|
|                 | or Choices |           |                                                                                                    |
| CDP             | On         | On        | Enable or disable Cisco Discovery Protocol (CDP).                                                                                                    |
|                 | Off        |           | CDP is a device-discovery protocol that runs on all Cisco manufactured equipment.                                                                                                    |
|                 |            |           | Using CDP, a device can advertise its existence to other devices and receive information about other devices in the network.                                                                                                    |
| LLDP-MED        | On         | On        | Enable or disable LLDP-MED.                                                                                                    |
|                 | Off        |           | LLDP-MED enables the phone to advertise itself to devices that use the discovery protocol.                                                                                                    |
| Startup delay   |            | 3 seconds | Set a value that causes a delay for the switch to get to the forwarding state before the phone sends out the first LLDP-MED packet. For configuration of some switches, you might need to increase this value to a higher value for LLDP-MED to work. Configuring a delay can be important for networks that use the Spanning Tree Protocol. |
|                 |            |           | Default delay is 3 seconds.                                                                                                    |
| VLAN            | On         | Off       | Enable or disable VLAN.                                                                                                    |
|                 | Off        |           | Permits you to enter a VLAN ID when you use VLAN without CDP or LLDP. When you use a VLAN with CDP or LLDP, that associated VLAN takes precedent over the VLAN ID you manually entered.                                                                                                    |
| VLAN ID         |            | 1         | Enter a VLAN ID for the IP phone when you use a VLAN without CDP (VLAN enabled and CDP disabled). Note that only voice packets are tagged with the VLAN ID. Do not use the 1 value for the VLAN ID. If VLAN ID is 1, you cannot tag voice packets with the VLAN ID.                                                                          |
| PC port VLAN ID |            | 1         | Enter a value of the VLAN ID that is used to tag communications from the PC port on the phone.                                                                                                    |
|                 |            |           | The phone tags all the untagged frames coming from the PC (it does not tag any frames with an existing tag).                                                                                                    |
|                 |            |           | Valid values: 0 through 4095                                                                                                    |
|                 |            |           | Default: 0                                                                                                    |
| PC port mirror  | On<br>Off  | Off       | Adds the ability to port mirror on the PC port. When enabled, you can see the packets on the phone. Select <b>On</b> to enable PC port mirroring and select <b>Off</b> to disable it.                                                                                                    |

| Field            | Field Type | Default | Description                                                                                                    |
|------------------|------------|---------|----------------------------------------------------------------------------------------------------|
|                  | or Choices |         |                                                                                                    |
| DHCP VLAN option |            |         | Enter a predefined DHCP VLAN option to learn the voice VLAN ID.                                                                       |
|                  |            |         | When you use a VLAN ID with CDP, LLDP, or manually select a VLAN ID, that VLAN ID takes precedent over the selected DHCP VLAN option. |
|                  |            |         | Valid values are:                                                                                                    |
|                  |            |         | • Null                                                                                                    |
|                  |            |         | • 128 to 149                                                                                                    |
|                  |            |         | • 151 to 158                                                                                                    |
|                  |            |         | • 161 to 254                                                                                                    |
|                  |            |         | Default value is null.                                                                                                    |
|                  |            |         | Cisco recommends that you use DHCP Option 132.                                                                                        |

Table 3: IPv4 Address Settings Submenu

| Field           | Field Type | Default | Description                                                                                                    |
|-----------------|------------|---------|----------------------------------------------------------------------------------------------------|
|                 | or Choices |         |                                                                                                    |
| Connection type | DHCP       |         | Indicates whether the phone has DHCP enabled.                                                                                                    |
|                 |            |         | • DNS1—Identifies the primary Domain Name System (DNS) server that the phone uses.                                                                                                    |
|                 |            |         | DNS2—Identifies the secondary Domain Name System (DNS) server that the phone uses.                                                                                                    |
|                 |            |         | • DHCP address released—Releases the IP address that DHCP assigned. You can edit this field if DHCP is enabled. To remove the phone from the VLAN and release the IP address for reassignment, set this field to Yes and press <b>Set</b> . |
|                 | Static IP  |         | When DHCP is disabled, you must set the Internet Protocol (IP) address of the phone.                                                                                                    |
|                 |            |         | • Static IP address—Identifies the IP that you assign to the phone. The phone uses this IP address instead of acquiring an IP from the DHCP server on the network.                                                                          |
|                 |            |         | Subnet Mask—Identifies the subnet mask used by the phone. When DHCP is disabled, you must set the subnet mask.                                                                                                    |
|                 |            |         | Gateway address—Identifies the default router used by the phone.                                                                                                    |
|                 |            |         | DNS1—Identifies the primary Domain Name System (DNS) server that the phone uses. When DHCP is disabled, you must set this field manually.                                                                                                   |
|                 |            |         | DNS2—Identifies the primary Domain Name System (DNS) server that the phone uses. When DHCP is disabled, you must set this field manually.                                                                                                   |
|                 |            |         | When you assign an IP address using this field, you must also assign a subnet mask and a gateway address. See the Subnet Mask and Default Router fields in this table.                                                                      |

Table 4: IPv6 Address Settings Submenu

| Field           | Field Type | Default | Description                                                                                                    |
|-----------------|------------|---------|----------------------------------------------------------------------------------------------------|
|                 | or Choices |         |                                                                                                    |
| Connection type | DHCP       |         | Indicates whether the phone has Dynamic Host Configuration Protocol (DHCP) enabled.                                                                        |
|                 |            |         | DNS1—Identifies the primary DNS server that the phone uses.                                                                                                |
|                 |            |         | DNS2—Identifies the secondary DNS server that the phone uses.                                                                                              |
|                 |            |         | • Broadcast Echo—Identifies if the phone responses to multicast ICMPv6 message with destination address of ff02::1.                                        |
|                 |            |         | <ul> <li>Auto config— Identifies if the phone uses automatic<br/>configuration for the address.</li> </ul>                                                 |
|                 | Static IP  |         | When DHCP is disabled, you must set the Internet Protocol (IP) address of the phone and must set the values of the fields:                                 |
|                 |            |         | • Static IP—Identifies the IP that you assign to the phone. The phone uses this IP address instead of acquiring an IP from the DHCP server on the network. |
|                 |            |         | • Prefix length—Identifies how many bits of a Global Unicast IPv6 Address are there in the network part.                                                   |
|                 |            |         | Gateway—Identifies the default router used by the phone.                                                                                                   |
|                 |            |         | <ul> <li>Primary DNS—Identifies the primary DNS server that the<br/>phone uses. When DHCP is disabled, you must set this field<br/>manually.</li> </ul>    |
|                 |            |         | • Secondary DNS—Identifies the primary DNS server that the phone uses. When DHCP is disabled, you must set this field manually.                            |
|                 |            |         | • Broadcast Echo—Identifies if the phone responses to multicast ICMPv6 message with destination address of ff02::1.                                        |

### Table 5: VPN Settings Submenu

| Field      | Field Type or Choices | Description                                                                               |
|------------|-----------------------|-------------------------------------------------------------------------------------------|
| VPN server |                       | Enter an IP address or FQDN of the VPN server that the phone uses for the VPN connection. |
| Username   |                       | Enter a VPN username to access the VPN server.                                            |

| Field                    | Field Type or Choices | Description                                                                                                    |
|--------------------------|-----------------------|----------------------------------------------------------------------------------------------------|
| Password                 |                       | Enter a valid password of the username to access the VPN server.                                                                               |
| Tunnel group             |                       | Enter a VPN tunnel group for the VPN connection.                                                                                               |
| Connect to VPN on bootup | On<br>Off             | Determines whether the phone connects to the VPN server automatically after the phone reboots.  Default value is Off                           |
| Enable VPN connection    | On<br>Off             | Enables or disables the VPN connection.  When you enable or disable the VPN connection, the phone reboots automatically.  Default value is Off |

#### Table 6: HTTP Proxy Settings Submenu

| Field      | Field Type or Choices | Description                                                                                                    |
|------------|-----------------------|----------------------------------------------------------------------------------------------------|
| Proxy mode | Auto                  | Auto discovery (WPAD)—Enables or disables the Web Proxy Auto-Discovery protocol to retrieve a Proxy Auto-Configuration (PAC) file. Valid options are:                                                                               |
|            |                       | • On                                                                                                    |
|            |                       | • Off                                                                                                    |
|            |                       | If the value is set to Off, you need to further set the following field:                                                                                                    |
|            |                       | PAC URL—Specifies the URL address for the PAC file that you want to retrieve. For example:                                                                                                    |
|            |                       | http://proxy.department.branch.example.com                                                                                                    |
|            |                       | The default value of Auto discovery (WPAD) is On.                                                                                                    |
|            | Manual                | • Proxy host—Specifies an IP address or hostname of the proxy server for the phone. The scheme (http://orhttps://) is not required.                                                                                                 |
|            |                       | Proxy port—Specifies a port number of the proxy server.                                                                                                    |
|            |                       | • Proxy authentication—Selects an option according to the actual situation of the proxy server. If the server requires authentication credentials to grant access to the phone, then select On. Otherwise, select Off. Options are: |
|            |                       | • Off                                                                                                    |
|            |                       | • On                                                                                                    |
|            |                       | If the value is set to On, you need to further set the following fields:                                                                                                    |
|            |                       | Username—Specifies the username of a credential user on the proxy server.                                                                                                    |
|            |                       | <ul> <li>Password—Provides the specified user's password to pass the<br/>authentication of the proxy server.</li> </ul>                                                                                                    |
|            |                       | The default value of Proxy authentication is Off.                                                                                                    |
|            | Off                   | Disables the HTTP proxy feature on the phone.                                                                                                    |

# **Text and Menu Entry From the Phone**

When you edit the value of an option setting, follow these guidelines:

- Use the arrows on the navigation pad to highlight the field that you wish to edit. Press **Select** in the navigation pad to activate the field. After the field is activated, you can enter values.
- Use the keys on the keypad to enter numbers and letters.

- To enter letters by using the keypad, use a corresponding number key. Press the key one or more times to display a particular letter. For example, press the 2 key once for "a," twice quickly for "b," and three times quickly for "c." After you pause, the cursor automatically advances to allow you to enter the next letter.
- Press the softkey at if you make a mistake. This softkey deletes the character to the left of the cursor.
- Press **Back** before pressing **Set** to discard any changes that you made.
- To enter a period (for example, in an IP address), press \* on the keypad.

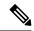

Note

The Cisco IP Phone provides several methods to reset or restore option settings, if necessary.

# Set up wireless LAN from the phone

Only the Cisco IP Phone 6861 Multiplatform Phones support wireless LAN connections.

Ensure that the phone is not connected to Ethernet. It requires a separate power supply.

The Cisco IP Phone 6861 Wireless LAN Deployment Guide includes the following configuration information:

http://www.cisco.com/c/en/us/support/collaboration-endpoints/unified-ip-phone-6800-series/products-implementation-design-guides-list.html

The Cisco IP Phone 6861 Wireless LAN Deployment Guide includes the following configuration information:

- · Wireless network configuration
- Wireless network configuration on the Cisco IP Phone

### **Procedure**

- Step 1 Press Applications
- **Step 2** Select Network configuration > Wi-Fi configuration.
- Step 3 Select Wi-Fi Type and press the Select button to choose from WLAN and WPS.
- **Step 4** In the **Wi-Fi Profile** screen, click **Scan** to get a list of available wireless networks (SSIDs).

You can also click Cancel to stop the scan process.

If your phone is associated with an SSID, the associated SSID appears at the top of scanned list with a check mark in front of it.

Step 5 Select an SSID when the scan is complete, and set up the fields for your phone to connect to that network as described in the following table.

| Field                             | Field Type or<br>Choices            | Default | Description                                                                                                    |
|-----------------------------------|-------------------------------------|---------|----------------------------------------------------------------------------------------------------|
| Security mode                     | Auto EAP-FAST PEP-GCT PEAP-MSCHAPV2 | PSK     | Allows you to select the type of authentication that the phone uses to access the WLAN.  The security mode depends on the settings on your access point.                            |
|                                   | PSK<br>WEP<br>None                  |         |                                                                                                    |
| Network name                      |                                     |         | Allows you to enter a unique name for the Wi-Fi profile. This name displays on the phone.                                                                                           |
| User ID                           |                                     |         | Allows you to enter a user ID for the network profile.                                                                                                    |
| Password<br>WEP Key<br>Passphrase |                                     |         | Allows you to enter password for the network profile that you create. The type of password depends on the security mode that you have selected.  • Password: Security mode is Auto. |
|                                   |                                     |         | <ul><li>Passphrase: Security mode is PSK.</li><li>WEP Key: Security mode is WEP.</li></ul>                                                                                          |
| Frequency band                    | • Auto • 2.4 GHz • 5 GHz            | Auto    | Allows you to select the wireless signal standard that the WLAN uses.                                                                                                    |

# **Scan list menus**

| Field         | Field Type or<br>Choices   | Default | Description                                                                             |
|---------------|----------------------------|---------|-----------------------------------------------------------------------------------------|
| Security mode | Auto<br>None<br>WEP<br>PSK | None    | Allows you to select the type of authentication that the phone uses to access the WLAN. |
| User ID       |                            |         | Allows you to enter a user ID for the network profile.                                  |

| Field                             | Field Type or<br>Choices | Default | Description                                                                                                    |
|-----------------------------------|--------------------------|---------|----------------------------------------------------------------------------------------------------|
| Password<br>WEP Key<br>Passphrase |                          |         | Allows you to enter password for the network profile that you create. The type of password depends on the security mode that you have selected.  • Password: Security mode is Auto.  • Passphrase: Security mode is PSK.  • WEP Key: Security mode is WEP. |
| 802.11 mode                       | • Auto • 2.4 GHz • 5 GHz | Auto    | Allows you to select the wireless signal standard that is used in the WLAN.                                                                                                    |

# Wi-Fi other menu

| Field         | Field Type or<br>Choices                       | Default | Description                                                                               |
|---------------|------------------------------------------------|---------|-------------------------------------------------------------------------------------------|
| Security mode | EAP-FAST PEAP-GTC PEAP (MSCHAPV2) PSK WEP None | None    | Allows you to select the type of authentication that the phone uses to access the WLAN.   |
| Network name  |                                                |         | Allows you to enter a unique name for the Wi-Fi profile. This name displays on the phone. |
| User ID       |                                                |         | Allows you to enter a user ID for the network profile.                                    |
| Password      |                                                |         | Allows you to enter a password for the network profile.                                   |
| 802.11 mode   | • Auto • 2.4 GHz • 5 GHz                       | Auto    | Allows you to select the wireless signal standard that is used in the WLAN.               |

## Turn the Wi-Fi On or Off from Your phone

You can enable or disable the wireless LAN of your phone from the **Wi-Fi configuration** menu. By default, the wireless LAN on your phone is enabled.

#### **Procedure**

Step 1 Press Applications Select Network configuration > Wi-Fi configuration > Wi-Fi .
 Step 3 Press the Select button, to turn the Wi-Fi on or off. You can also press the Navigation cluster, left or right, to turn the Wi-Fi on or off.
 Step 4 Press the Select button, to turn the Wi-Fi on or off.
 Step 5 Press Set to save the changes.

## Turn the Wi-Fi On or Off from the Phone Web Page

You can enable or disable the wireless LAN of your phone from the phone web page. You turn on the Wi-Fi so that the phone connects to a wireless network automatically or manually. By default, the wireless LAN on your phone is enabled.

### Before you begin

Access the phone administration web page. See Access the Phone Web Interface.

### **Procedure**

Step 1 Select Voice > System.
 Step 2 On the phone web page, select User Login > Advanced > Voice > System.
 Step 3 Set the Wi-Fi Settings fields as described in the Parameters for Wi-Fi Settings, on page 15 table.
 Step 4 Go to the Wi-Fi Settings section and set the Phone-wifi-on field to Yes.
 Step 5 Click Submit All Changes.

### **Parameters for Wi-Fi Settings**

The following table defines the function and usage of each parameter in the **Wi-Fi Settings** section under the **System** tab in the phone web page. It also defines the syntax of the string that is added in the phone configuration file with XML(cfg.xml) code to configure a parameter.

Table 7: Wi-Fi Settings Parameters Table

| Parameter       | Description                                                                                                    |
|-----------------|----------------------------------------------------------------------------------------------------|
| Phone-wifi-on   | Turns Wi-Fi on or off on your phone.                                                                                               |
|                 | Perform one of the following:                                                                                                    |
|                 | • In the phone configuration file with XML(cfg.xml), enter a string in this format:                                                |
|                 | <phone-wifi-on ua="rw">No</phone-wifi-on>                                                                                          |
|                 | • In the phone web interface, set to <b>Yes</b> to turn on the Wi-Fi or set to <b>No</b> to turn it off.                           |
|                 | Default: Yes                                                                                                    |
| Phone-wifi-type | Only supported by Cisco IP Phone 6861                                                                                              |
|                 | Controls which method the phone will connect to a wireless network.                                                                |
|                 | Perform one of the following:                                                                                                    |
|                 | • In the phone configuration file with XML(cfg.xml), enter a string in this format:                                                |
|                 | <pre><phone-wifi-type ua="na">WLAN</phone-wifi-type> • In the phone web interface, select one of the methods:</pre>                |
|                 | <b>WLAN</b> : This option requires the user to enter the credentials on the phone to connect to a protected wireless network.      |
|                 | <b>WPS</b> : The user can connect the phone to a wireless network using either the WPS button on the access point or the PIN code. |
|                 | Allowed values: WLAN WPS                                                                                                    |
|                 | Default: WLAN                                                                                                    |

# **Connect the Phone to a Wi-Fi Manually**

When you set up a Wi-Fi profile, it provides you the options to connect the phone manually to a wireless network. You can establish the connection from the **Wi-Fi profile** screen or from the **Setup Wi-Fi** screen.

The top most Wi-Fi profile in the **Wi-Fi profile** screen gets connected automatically when the phone provisions.

### Before you begin

- Turn on the Wi-Fi of your phone.
- Disconnect your phone with the wired network.

Turn on the Wi-Fi of your phone.

#### **Procedure**

- Step 1 Press Applications
- Step 2 Select Network configuration > Wi-Fi configuration > Wi-Fi profile.
- **Step 3** In the **Wi-Fi profile** screen, do any of the actions to connect to Wi-Fi.
  - Select any of the configured Wi-Fi profile and click **Connect**.
  - Press Scan and select one wireless in the Connect to Wi-Fi screen. In the Setup Wi-Fi screen, enter values in the fields and press Connect.

See the **Profile Parameter** table in the Set Up a Wi-Fi Profile from the Phone, on page 25 for the field values.

You can also configure the Wi-Fi settings using the configuration file.

```
<!-- Wi-Fi Settings
<Phone-wifi-on ua="rw">Yes</Phone-wifi-on>
<Phone-wifi-type ua="na">WLAN</Phone-wifi-type>
<!-- available options: WLAN|WPS -->
 <!-- Wi-Fi Profile 1 -->
<Network_Name_1_ ua="rw">AP_SSID</Network_Name_1_>
<Security Mode 1 ua="rw">Auto</security Mode 1 >
 available options: Auto|EAP-FAST|PEAP-GTC|PEAP-MSCHAPV2|PSK|WEP|None
-->
<Wi-Fi User ID 1 ua="rw">User ID</Wi-Fi User ID 1 >
 < ! --
 <Wi-Fi_Password_1_ ua="rw">Password</Wi-Fi Password 1 >
 <!-- <WEP Key 1 ua="rw"/> -->
 <!-- <PSK_Passphrase_1_ ua="rw"/>
<Frequency_Band_1_ ua="rw">Auto</frequency_Band_1_>
<!-- available options: Auto|2.4 GHz|5 GHz -->
<Wi-Fi Profile Order 1 ua="rw">1</Wi-Fi Profile Order 1 >
<!-- available options: 1|2|3|4 --><!-- Wi-Fi Profile 2 -->
<Network_Name_2_ ua="rw">AP_SSID</Network_Name_2_>
<Security_Mode_2_ ua="rw">PSK</Security_Mode_2_>
<!--
available options: Auto|EAP-FAST|PEAP-GTC|PEAP-MSCHAPV2|PSK|WEP|None
<Wi-Fi User ID 2 ua="rw"/>
<!-- <Wi-Fi_Password_2_ ua="rw"/> -->
<!-- <WEP_Key_2_ ua="rw"/> -->
<!-- <PSK_Passphrase_2_ ua="rw"/> -->
<Frequency_Band_2_ ua="rw">Auto</frequency Band 2 >
<!-- available options: Auto|2.4 GHz|5 GHz -->
<Wi-Fi_Profile_Order_2_ ua="rw">2</Wi-Fi_Profile_Order_2_>
<!-- available options: 1|2|3|4 --> <!-- Wi-Fi Profile 3 -->
<Network Name 3 ua="rw"/>
<Security_Mode_3_ ua="rw">None</Security_Mode_3_>
 available options: Auto|EAP-FAST|PEAP-GTC|PEAP-MSCHAPV2|PSK|WEP|None
<Wi-Fi User ID 3 ua="rw"/>
 <!-- <Wi-Fi Password 3 ua="rw"/> -->
 <!-- <WEP Key 3 ua="rw"/> -->
 <!-- <PSK_Passphrase_3_ ua="rw"/> -->
<Frequency_Band_3_ ua="rw">Auto</prequency_Band_3_>
<!-- available options: Auto|2.4 GHz|5 GHz -->
<Wi-Fi Profile Order 3 ua="rw">3</Wi-Fi Profile Order 3 >
<!-- available options: 1|2|3|4 -->
```

```
<!-- Wi-Fi Profile 4 -->
<Network_Name_4_ ua="rw"/>
<Security_Mode_4_ ua="rw">PSK</Security_Mode_4>
<!--
available options: Auto|EAP-FAST|PEAP-GTC|PEAP-MSCHAPV2|PSK|WEP|None
-->
<Wi-Fi_User_ID_4_ ua="rw"/>
<!-- <Wi-Fi_Password_4_ ua="rw"/> -->
<!-- <Wi-Fi_Password_4_ ua="rw"/> -->
<!-- <PSK_Passphrase_4_ ua="rw"/> -->
<Frequency_Band_4_ ua="rw">Auto</Frequency_Band_4_>
<!-- available options: Auto|2.4 GHz|5 GHz -->
<Wi-Fi_Profile_Order_4_ ua="rw">4</Wi-Fi_Profile_Order_4_>
<!-- available options: 1|2|3|4 -->
```

## View the Wi-Fi Status

You may experience issues related to Wi-Fi connection. You can gather information from the **Wi-Fi status** page to help your administrator troubleshoot.

You may experience issues related to Wi-Fi connection. You can gather information from the **Wi-Fi status** page to help you troubleshoot.

You can also view the status from the phone web page by selecting **User Login > Advanced > Info > Status > System Information**.

#### **Procedure**

### Step 1 Press Applications

### **Step 2** Select Network configuration > Wi-Fi configuration > Wi-Fi status.

You see the information:

- Wi-Fi status: Displays if the Wi-Fi is connected or disconnected.
- Network name: Indicates the name of the SSID.
- Signal strength: Indicates strength of the network signal.
- MAC address: Indicates MAC address of the phone.
- AP MAC address: Indicates MAC address of the access point (SSID).
- Channel: Indicated the channel on which the Wi-Fi network transmits and receives data.
- Frequency: Indicates the wireless signal frequency band that is used in the Wireless LAN.
- Security mode: Indicates the security mode that is set for the wireless LAN.

## **View Wi-Fi Status Messages on the Phone**

You can view messages about the Wi-Fi connection status of your phone. The messages can help you diagnose Wi-Fi connection problems. The messages contain:

- · connection time and MAC address of the AP
- disconnection time and diagnostic code
- connection failure time
- time that weak signal of the AP continues over 12 seconds
- the status of firmware memory when the free memory is less than 50K
- the status of losing AP beacon when the phone can't receive signal from the AP
- the status of no response for Wi-Fi authentication or association requests
- the status of TX failure
- the status of WPS connection failure

#### **Procedure**

- Step 1 Press Applications
- Step 2 Select Status > Wi-Fi messages.
- **Step 3** Use the outer ring of the navigation cluster to scroll through the messages.
- **Step 4** Press **Details** to view more details of the selected message.
- **Step 5** (Optional) Press **Clear** to delete all the messages.

# **Verify Phone Startup**

After the Cisco IP Phone has power connected to it, the phone automatically cycles through a startup diagnostic process.

### **Procedure**

- **Step 1** If you are using Power over Ethernet, plug the LAN cable into the Network port.
- **Step 2** If you are using the power cube, connect the cube to the phone and plug the cube into an electrical outlet.

The buttons flash amber and then green in sequence during the various stages of bootup as the phone checks the hardware.

If the phone completes these stages successfully, it has started up properly.

## **Disable or Enable DF Bit**

You can disable or enable Don't Fragment (DF) bit in the TCP, UDP, or ICMP messages to determine whether a packet is allowed to be fragmented.

### Before you begin

Access the phone administration web page. See Access the Phone Web Interface.

#### **Procedure**

### **Step 1** Select **Voice** > **System**.

### Step 2 In the Network Settings section, configure the parameter Disable DF.

- If you set the **Disable DF** to **Yes**, the Don't Fragment (DF) bit is disabled. In this case, the network can fragment an IP packet. This is the default behaviour.
- If you set the **Disable DF** to **No**, the Don't Fragment (DF) bit is enabled. In this case, the network can't fragment an IP packet. This setting doesn't allow fragmentation in cases where the receiving host doesn't have sufficient resources to reassemble internet fragments.

### Step 3 Click Submit All Changes.

You can also configure the parameter in the phone configuration file (cfg.xml) with the following XML string:

<Disable\_DF ua="na">Yes</Disable\_DF>

Allowed values: Yes and No

Default: Yes

# **Configure Internet Connection Type**

You can choose how your phone receives an IP address. Set the connection type to one of the following:

- Static IP—A static IP address for the phone.
- Dynamic Host Configuration Protocol (DHCP)—Enables the phone to receive an IP address from the network DHCP server.

The Cisco IP phone typically operates in a network where a DHCP server assigns IP addresses to devices. Because IP addresses are a limited resource, the DHCP server periodically renews the phone lease on the IP address. If a phone loses the IP address, or if the IP address is assigned to another device on the network, the following occurs:

• Communication between the SIP proxy and the phone is severed or degraded.

The DHCP Timeout on Renewal parameter causes the phone to request renewal of its IP address if the following occurs:

 The phone doesn't receive an expected SIP response within programmable length of time after it sends a SIP command.

If the DHCP server returns the IP address that it originally assigned to the phone, the DHCP assignment is presumed to be operating correctly. Otherwise, the phone resets to try to fix the issue.

### Before you begin

Access the Phone Web Interface.

#### **Procedure**

- Step 1 Select Voice > System.
- Step 2 In the Internet Connection Type section, use the Connection Type drop-down list to choose the connection type:
  - Dynamic Host Configuration Protocol (DHCP)
  - Static IP
- **Step 3** In the **IPv6 Settings** section, use the **Connection Type** drop-down list to choose the connection type:
  - Dynamic Host Configuration Protocol (DHCP)
  - Static IP
- **Step 4** If you choose Static IP, configure these settings in the **Static IP Settings** section:
  - Static IP—Static IP address of the phone
  - NetMask—Netmask of the phone (IPv4, only)
  - Gateway—Gateway IP address
- Step 5 Click Submit All Changes.

In the phone configuration XML file (cfg.xml), enter a string in this format:

```
<Connection_Type ua="rw">DHCP</Connection_Type>
<!-- available options: DHCP|Static IP -->
<Static_IP ua="rw"/>
<NetMask ua="rw"/>
<Gateway ua="rw"/>
```

# **Configure VLAN Settings**

The software tags your phone voice packets with the VLAN ID when you use a virtual LAN (VLAN). In the VLAN Settings section of the **Voice** > **System** window, you can configure the different settings:

• LLDP-MED

- Cisco Discovery Protocol (CDP)
- Network Startup Delay
- VLAN ID (manual)
- DHCP VLAN Option

The multiplatform phones support these four methods to obtain VLAN ID information. The phone attempts to obtain the VLAN ID information in this order:

- 1. LLDP-MED
- 2. Cisco Discovery Protocol (CDP)
- 3. VLAN ID (manual)
- 4. DHCP VLAN Option

### Before you begin

- Access the phone administration web page. See Access the Phone Web Interface.
- Disable CDP/LLDP and manual VLAN.

#### **Procedure**

- Step 1 Select Voice > System.
- Step 2 In the VLAN Settings section, configure the parameters as defined in the VLAN Settings Parameters, on page 22 table.
- Step 3 Click Submit All Changes.

You can also configure the parameters in the phone configuration file with XML(cfg.xml) code. To configure each parameter, see the syntax of the string in the VLAN Settings Parameters, on page 22 table.

## **VLAN Settings Parameters**

The following table defines the function and usage of each parameter in the **VLAN Settings Parameters** section under the **System** tab in the phone web page. It also defines the syntax of the string that is added in the phone configuration file with XML(cfg.xml) code to configure a parameter.

| Parameter Name | Description and Default Value                                                                                                    |
|----------------|----------------------------------------------------------------------------------------------------|
| Enable VLAN    | Controls the VLAN feature.                                                                                                    |
|                | • In the phone configuration file with XML(cfg.xml), enter a string in this format:                                                                                                    |
|                | <enable_vlan ua="rw">No</enable_vlan>                                                                                                    |
|                | • In the phone web interface, set to <b>Yes</b> to enable VLAN.                                                                                                    |
|                | The default value is <b>Yes</b> .                                                                                                    |
| VLAN ID        | If you use a VLAN without CDP (VLAN enabled and CDP disabled), enter a VLAN ID for the IP phone. Note that only voice packets are tagged with the VLAN ID. Do not use 1 for the VLAN ID. |
|                | • In the phone configuration file with XML(cfg.xml), enter a string in this format:                                                                                                    |
|                | <vlan_id ua="rw">1</vlan_id>                                                                                                    |
|                | In the phone web interface, enter an appropriate value.                                                                                                    |
|                | Valid values: An integer ranging from 0 through 4095                                                                                                    |
|                | Default: 1                                                                                                    |
| Enable CDP     | Enable CDP only if you are using a switch that has Cisco Discovery Protocol. CDP is negotiation based and determines which VLAN the IP phone resides in.                                 |
|                | • In the phone configuration file with XML(cfg.xml), enter a string in this format:                                                                                                    |
|                | <enable_cdp ua="na">Yes</enable_cdp>                                                                                                    |
|                | • In the phone web page: set to <b>Yes</b> to enable CDP.                                                                                                    |
|                | Valid values: Yes/No                                                                                                    |
|                | Default: Yes                                                                                                    |

| Parameter Name        | Description and Default Value                                                                                                    |
|-----------------------|----------------------------------------------------------------------------------------------------|
| Enable LLDP-MED       | Choose <b>Yes</b> to enable LLDP-MED for the phone to advertise itself to devices that use that discovery protocol.                                                                                                    |
|                       | When the LLDP-MED feature is enabled, after the phone has initialized and Layer 2 connectivity is established, the phone sends out LLDP-MED PDU frames. If the phone receives no acknowledgment, the manually configured VLAN or default VLAN will be used if applicable. If the CDP is used concurrently, the waiting period of 6 seconds is used. The waiting period will increase the overall startup time for the phone. |
|                       | • In the phone configuration file with XML(cfg.xml), enter a string in this format:                                                                                                    |
|                       | <pre><enable_lldp-med ua="na">Yes</enable_lldp-med> • In the phone web interface, set to Yes to enable LLDP-MED.</pre>                                                                                                    |
|                       | Valid values: Yes/No                                                                                                    |
|                       | Default: Yes                                                                                                    |
| Network Startup Delay | Setting this value causes a delay for the switch to get to the forwarding state before the phone will send out the first LLDP-MED packet. The default delay is 3 seconds. For configuration of some switches, you might need to increase this value to a higher value for LLDP-MED to work. Configuring a delay can be important for networks that use Spanning Tree Protocol.                                               |
|                       | • In the phone configuration file with XML(cfg.xml), enter a string in this format:                                                                                                    |
|                       | <pre><network_startup_delay ua="na">3</network_startup_delay> • In the phone web interface, enter the delay in seconds.</pre>                                                                                                    |
|                       | Valid values: An integer ranging from 1 through 300                                                                                                    |
|                       | Default: 3                                                                                                    |
| DHCP VLAN Option      | A predefined DHCP VLAN option to learn the voice VLAN ID. You can use the feature only when no voice VLAN information is available by CDP/LLDP and manual VLAN methods. CDP/LLDP and manual VLAN are all disabled.                                                                                                    |
|                       | Set the value to Null to disable DHCP VLAN option.                                                                                                    |
|                       | Cisco recommends that you use DHCP Option 132.                                                                                                    |
|                       | • In the phone configuration file with XML(cfg.xml), enter a string in this format:                                                                                                    |
|                       | <pre><dhcp_vlan_option ua="na">132</dhcp_vlan_option> • In the phone web page: specify the DHCP VLAN option.</pre>                                                                                                    |

# Set Up a Wi-Fi Profile from the Phone

You can add maximum of four Wi-Fi profiles. You can use this profile to connect your phone to a Wi-Fi network.

#### **Procedure**

- Step 1 Press Applications
- Step 2 Select Network configuration > Wi-Fi configuration > Wi-Fi profile.
- **Step 3** In the **Wi-Fi profile** screen, move to a row in the list on which you want to set up the profile.
- **Step 4** Press the **Select** button.

You can also press **Options** and then select **Edit**.

**Step 5** In the **Edit profile** screen, set the parameters as mentioned in the **Profile Parameters** table.

#### **Table 8: Profile Parameters**

| Parameter     | Description                                                                                                    |
|---------------|----------------------------------------------------------------------------------------------------|
| Security mode | Allows you to select the authentication method that is used to secure access to the Wi-Fi network. Depending on the method you choose, a password, passphrase, or key field appears so that you can provide the credentials that are required to join this Wi-Fi network. Options are: |
|               | • Auto                                                                                                    |
|               | • EAP-FAST                                                                                                    |
|               | • PEAP-GTC                                                                                                    |
|               | • PEAP-MSCHAPV2                                                                                                    |
|               | • PSK                                                                                                    |
|               | • WEP                                                                                                    |
|               | • None                                                                                                    |
|               | Default: PSK                                                                                                    |
| Network name  | Allows you to enter a name for the SSIDs. This name displays on the phone. Multiple profiles can have the same network name with different security mode. This name displays on the phone.                                                                                             |
| User ID       | Allows you to enter a user ID for the network profile.                                                                                                    |
|               | This field is available when you set the security mode to Auto, EAP-FAST, PEAP-GTC, PEAP-MSCHAPV2. This is a mandatory field and it allows maximum length of 32 alphanumeric characters.                                                                                               |

| Parameter      | Description                                                                                                    |
|----------------|----------------------------------------------------------------------------------------------------|
| Password       | Allows you to enter password for the network profile that you create.                                                                                                    |
|                | This field is available when you set the security mode to Auto, EAP-FAST, PEAP-GTC, PEAP-MSCHAPV2. This is a mandatory field and it allows maximum length of 64 alphanumeric characters. |
| WEP key        | Allows you to enter password for the network profile that you create.                                                                                                    |
|                | This field is available when you set the security mode to WEP. This is a mandatory field and it allows maximum length of 32 alphanumeric characters.                                     |
| Passphrase     | Allows you to enter password for the network profile that you create. You need to enter this value when the security mode is PSK.                                                        |
| Frequency band | Allows you to select the wireless signal frequency band that is used in the WLAN. Options are:                                                                                           |
|                | • Auto                                                                                                    |
|                | • 2.4 GHz                                                                                                    |
|                | • 5 GHz                                                                                                    |
|                | Default: Auto                                                                                                    |

Step 6 Press Save.

# Set Up a Wi-Fi Profile

You can configure a Wi-Fi profile from the phone web page or from remote device profile resync and then associate the profile to the available Wi-Fi networks. You can use this Wi-Fi profile to connect to a Wi-Fi. You can configure maximum of four profiles.

The profile contains the parameters required for phones to connect to the phone server with Wi-Fi. When you create and use a Wi-Fi profile, you or your users do not need to configure the wireless network for individual phones.

A Wi-Fi profile enables you to prevent or limit changes to the Wi-Fi configuration on the phone by the user.

We recommend that you use a secure profile with TFTP encryption enabled to protect keys and passwords when you use a Wi-Fi profile.

When you set up the phones to use EAP-FAST, PEAP-MSCHAPV, or PEAP-GTC authentication or security mode, your users need individual credentials to connect to an access point.

### Before you begin

• Access the phone administration web page. See Access the Phone Web Interface.

#### **Procedure**

- **Step 1** Select **Voice** > **System**.
- Step 2 On the phone web page, select User Login > Advanced > Voice > System.
- **Step 3** Set the **Wi-Fi Profile** fields as described in the following table.

| Field          | Field Type or<br>Choices | Default | Description                                                                                                    |
|----------------|--------------------------|---------|----------------------------------------------------------------------------------------------------|
| Security mode  | Auto                     | PSK     | Allows you to select the type of authentication that the phone uses to access the WLAN.  The security mode depends on the settings on your access point. |
|                | EAP-FAST                 |         |                                                                                                    |
|                | PEP-GCT                  |         |                                                                                                    |
|                | PEAP-MSCHAPV2            |         |                                                                                                    |
|                | PSK                      |         |                                                                                                    |
|                | WEP                      |         |                                                                                                    |
|                | None                     |         |                                                                                                    |
| Network name   |                          |         | Allows you to enter a unique name for the Wi-Fi profile. This name displays on the phone.                                                                |
| User ID        |                          |         | Allows you to enter a user ID for the network profile.                                                                                                   |
| Password       |                          |         | Allows you to enter password for the network                                                                                                    |
| WEP Key        |                          |         | profile that you create. The type of password depends on the security mode that you have                                                                 |
| Passphrase     |                          |         | selected.                                                                                                    |
|                |                          |         | Password: Security mode is Auto.                                                                                                    |
|                |                          |         | Passphrase: Security mode is PSK.                                                                                                    |
|                |                          |         | • WEP Key: Security mode is WEP.                                                                                                    |
| Frequency band | • Auto                   | Auto    | Allows you to select the wireless signal standard                                                                                                    |
|                | • 2.4 GHz                |         | that the WLAN uses.                                                                                                    |
|                | • 5 GHz                  |         |                                                                                                    |

- Step 4 Set the Wi-Fi Profile fields as described in the Wi-Fi Profile (n), on page 28 table.
- **Step 5** Set the **Wi-Fi Profile** fields with the information that your administrator provided.
- Step 6 Click Submit All Changes.

If the phone has an active call, you can not save the changes.

## Wi-Fi Profile (n)

The following table defines the function and usage of each parameter in the **Wi-Fi Profile(n)** section under the **System** tab in the phone web page. It also defines the syntax of the string that is added in the phone configuration file with XML(cfg.xml) code to configure a parameter.

Table 9: Wi-Fi Profile Parameters Table

| Parameter     | Description                                                                                                    |
|---------------|----------------------------------------------------------------------------------------------------|
| Network Name  | Allows you to enter a name for the SSID that will display on the phone. Multiple profiles can have the same network name with different security mode.                                                                                                    |
|               | • In the phone configuration file with XML(cfg.xml), enter a string in this format:                                                                                                    |
|               | <pre><network_name_1_ua="rw">cisco • In the phone web page:, enter a name for the SSID.</network_name_1_ua="rw"></pre>                                                                                                    |
| Security Mode | Allows you to select the authentication method that is used to secure access to the Wi-Fi network. Depending on the method you choose, a password, passphrase, or key field appears so that you can provide the credentials that are required to join this Wi-Fi network. |
|               | • In the phone configuration file with XML(cfg.xml), enter a string in this format:                                                                                                    |
|               | <pre><security_mode_1_ua="rw">Auto<!-- available options: Auto EAP-FAST PEAP-GTC PEAP-MSCHAPV2 PSK WEP None--></security_mode_1_ua="rw"></pre>                                                                                                    |
|               | • In the phone web page:, select one of the methods.                                                                                                    |
|               | • Auto                                                                                                    |
|               | • EAP-FAST                                                                                                    |
|               | • PEAP-GTC                                                                                                    |
|               | • PEAP-MSCHAPV2                                                                                                    |
|               | • PSK                                                                                                    |
|               | • WEP                                                                                                    |
|               | • None                                                                                                    |
|               | Default: PSK                                                                                                    |

| Parameter      | Description                                                                                                    |
|----------------|----------------------------------------------------------------------------------------------------|
| Wi-Fi User ID  | Allows you to enter a user ID for the network profile.                                                                                                    |
|                | This field is available when you set the security mode to Auto, EAP-FAST, PEAP-GTC, or PEAP (MSCHAPV2). This is a mandatory field and it allows maximum length of 32 alphanumeric characters.                                                     |
|                | • In the phone configuration file with XML(cfg.xml), enter a string in this format:                                                                                                    |
|                | <pre><wi-fi_user_id_1_ua="rw"> • In the phone web page:, enter a user ID for the network profile.</wi-fi_user_id_1_ua="rw"></pre>                                                                                                    |
| Wi-Fi Password | Allows you to enter the password for the specified Wi-Fi User ID.                                                                                                    |
|                | • In the phone configuration file with XML(cfg.xml), enter a string in this format:                                                                                                    |
|                | <pre><wi-fi_password_1_ ua="rw"></wi-fi_password_1_> • In the phone web page:, enter a password for the user ID that you have added.</pre>                                                                                                    |
| WEP Key        | Allows you to enter password for the network profile that you create. You need to enter this value when the security mode is WEP.                                                                                                    |
|                | <ul> <li>In the phone configuration file with XML(cfg.xml), enter a string in this format:</li> <li><wep_key_1_ ua="rw"></wep_key_1_></li> <li>In the phone web page:, enter a password for the network profile that you have created.</li> </ul> |
| PSK Passphrase | Allows you to enter password for the network profile that you create. You need to enter this value when the security mode is PSK.                                                                                                    |
| Frequency Band | Allows you to select the wireless signal frequency band that is the WLAN uses.                                                                                                    |
|                | • In the phone configuration file with XML(cfg.xml), enter a string in this format:                                                                                                    |
|                | <pre><psk_passphrase_1_ ua="rw"></psk_passphrase_1_> • In the phone web page:, select one of the options:</pre>                                                                                                    |
|                | • • Auto                                                                                                    |
|                | • 2.4 GHz                                                                                                    |
|                | • 5 GHz                                                                                                    |
|                | Default: Auto                                                                                                    |

## **Delete a Wi-Fi Profile**

You can remove a Wi-Fi profile from the list when the profile is no more required.

#### **Procedure**

- Step 1 Press Applications
- Step 2 Select Network configuration > Wi-Fi configuration > Wi-Fi profile.
- **Step 3** In the **Wi-Fi profile** screen, select the Wi-Fi profile that you want to remove.
- **Step 4** Press **Options**.
- **Step 5** Select **Delete** and then confirm the deletion.

# Change the Order of a Wi-Fi Profile

You can determine the position of a Wi-Fi profile in the list. The Wi-Fi profile at the top of the list has the highest priority. When the Wi-Fi is turned on, the phone uses the Wi-Fi profile on the top of the list to connect automatically to a wirless network while provisioning.

#### **Procedure**

- **Step 1** If you change the Wi-Fi profile order from the phone, follow these steps:
  - a) Press **Applications**
  - b) Select Network configuration > Wi-Fi configuration > Wi-Fi profile.
  - c) In the **Wi-Fi profile screen**, select a Wi-Fi of which you want to change the order.
  - d) Press Options.
  - e) Select **Move up** or **Move down** to move the Wi-Fi profile one level up or one level down respectively in the list.
- **Step 2** If you change the Wi-Fi profile order from the phone web page, follow these steps:
  - a) On the phone web page, select **User Login** > **Advanced** > **Voice** > **System**.
  - b) Select Voice > System.
  - c) In the Wi-Fi Profile (n) section, set the Wi-Fi Profile Order field to the desired order.
  - d) Click Submit All Changes.

## Scan and Save a Wi-Fi Network

You can scan a Wi-Fi profile to get the list of available wireless networks (SSID). The security mode and the network name have the same value of the scanned SSID. You can then edit the fields of any of the wireless

networks. When you save the changes, it saves as a Wi-Fi profile in the phone Wi-Fi profile list. You can then use this new Wi-Fi profile to connect the phone to a wireless network.

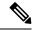

#### Note

- When the security mode of a wireless network is None, PSK, and WEP, you can't modify the security mode. On the **Security mode** screen, you only see the security mode that is set for the network. For example, if the security mode of a network is PSK, you see only PSK in the **Security mode** screen.
- When you scan a wireless network (SSID) which is the current connected wireless, you can't edit the Network name of this SSID.

#### **Procedure**

- Step 1 Press Applications ...
- Step 2 Select Network configuration > Wi-Fi configuration > Wi-Fi profile.
- **Step 3** In the **Wi-Fi profile** screen, press **Scan** to get all available wireless networks.
- **Step 4** (Optional) In the **Connect to Wi-Fi** screen, press **Scan** again to rescan the list.
- **Step 5** Select a wireless and press **Select** or the **Select** button.
- **Step 6** In the **Setup Wi-Fi** screen, set the parameters as mentioned in the **Profile Parameters** table.

#### Table 10: Profile Parameters

| Parameter     | Description                                                                                                    |
|---------------|----------------------------------------------------------------------------------------------------|
| Security mode | Allows you to select the authentication method that is used to secure access to the Wi-Fi network. Depending on the method you choose, a password, passphrase, or key field appears so that you can provide the credentials that are required to join this Wi-Fi network. Options are: |
|               | • Auto                                                                                                    |
|               | • EAP-FAST                                                                                                    |
|               | • PEAP-GTC                                                                                                    |
|               | • PEAP-MSCHAPV2                                                                                                    |
|               | • PSK                                                                                                    |
|               | • WEP                                                                                                    |
|               | • None                                                                                                    |
|               | Default: PSK                                                                                                    |
| Network name  | Allows you to enter a name for the SSIDs. This name displays on the phone. Multiple profiles can have the same network name with different security mode. This name displays on the phone.                                                                                             |

| Parameter      | Description                                                                                                    |
|----------------|----------------------------------------------------------------------------------------------------|
| User ID        | Allows you to enter a user ID for the network profile.                                                                                                    |
|                | This field is available when you set the security mode to Auto, EAP-FAST, PEAP-GTC, PEAP-MSCHAPV2. This is a mandatory field and it allows maximum length of 32 alphanumeric characters. |
| Password       | Allows you to enter password for the network profile that you create.                                                                                                    |
|                | This field is available when you set the security mode to Auto, EAP-FAST, PEAP-GTC, PEAP-MSCHAPV2. This is a mandatory field and it allows maximum length of 64 alphanumeric characters. |
| WEP key        | Allows you to enter password for the network profile that you create.                                                                                                    |
|                | This field is available when you set the security mode to WEP. This is a mandatory field and it allows maximum length of 32 alphanumeric characters.                                     |
| Passphrase     | Allows you to enter password for the network profile that you create. You need to enter this value when the security mode is PSK.                                                        |
| Frequency band | Allows you to select the wireless signal frequency band that is used in the WLAN. Options are:                                                                                           |
|                | • Auto                                                                                                    |
|                | • 2.4 GHz                                                                                                    |
|                | • 5 GHz                                                                                                    |
|                | Default: Auto                                                                                                    |

Step 7 Press Save.

# **SIP Configuration**

SIP settings for the Cisco IP Phone are configured for the phone in general and for the extensions.

# **Configure the Basic SIP Parameters**

### Before you begin

Access the phone administration web page. See Access the Phone Web Interface.

### **Procedure**

**Step 1** Select **Voice** > **SIP**.

**Step 2** In the **SIP Parameters** section, set the parameters as described in the **SIP Parameters**, on page 33 table.

Step 3 Click Submit All Changes.

## **SIP Parameters**

| Parameter       | Description                                                                         |
|-----------------|-------------------------------------------------------------------------------------|
| Max Forward     | Specifies SIP Max Forward value.                                                    |
|                 | Perform one of the following.                                                       |
|                 | • In the phone configuration file with XML(cfg.xml), enter a string in this format: |
|                 | <max_forward ua="na">70</max_forward>                                               |
|                 | • In the phone web page, enter an appropriate value.                                |
|                 | Value range: 1 to 255                                                               |
|                 | Default: 70                                                                         |
| Max Redirection | Specifies number of times an invite can be redirected to avoid an infinite loop.    |
|                 | Perform one of the following.                                                       |
|                 | • In the phone configuration file with XML(cfg.xml), enter a string in this format: |
|                 | <max_redirection ua="na">5</max_redirection>                                        |
|                 | • In the phone web page, enter an appropriate value.                                |
|                 | Default: 5                                                                          |
| Max Auth        | Specifies the maximum number of times (from 0 to 255) a request can be challenged.  |
|                 | Perform one of the following.                                                       |
|                 | • In the phone configuration file with XML(cfg.xml), enter a string in this format: |
|                 | <max_auth ua="na">2</max_auth>                                                      |
|                 | • In the phone web page, enter an appropriate value.                                |
|                 | Allowed value: 0 to 255                                                             |
|                 | Default: 2                                                                          |
|                 |                                                                                     |

| Parameter               | Description                                                                                                    |
|-------------------------|----------------------------------------------------------------------------------------------------|
| SIP User Agent Name     | Used in outbound requests.                                                                                                    |
|                         | Perform one of the following.                                                                                                    |
|                         | • In the phone configuration file with XML(cfg.xml), enter a string in this format:                                                        |
|                         | <pre><sip_user_agent_name ua="na">\$VERSION</sip_user_agent_name> • In the phone web page, enter an appropriate name.</pre>                |
|                         | Default: \$VERSION                                                                                                    |
|                         | If empty, the header is not included. Macro expansion of \$A to \$D corresponding to GPP_A to GPP_D allowed                                |
| SIP Server Name         | Server header used in responses to inbound responses.                                                                                      |
|                         | Perform one of the following.                                                                                                    |
|                         | • In the phone configuration file with XML(cfg.xml), enter a string in this format:                                                        |
|                         | <pre><sip_server_name ua="na">\$VERSION</sip_server_name> • In the phone web page, enter an appropriate name.</pre>                        |
|                         | Default: \$VERSION                                                                                                    |
| SIP Reg User Agent Name | User-Agent name to be used in a REGISTER request. If this is not specified, the SIP User Agent Name is also used for the REGISTER request. |
|                         | Perform one of the following.                                                                                                    |
|                         | • In the phone configuration file with XML(cfg.xml), enter a string in this format:                                                        |
|                         | <sip_reg_user_agent_name ua="na">agent<br/>name</sip_reg_user_agent_name>                                                                  |
|                         | • In the phone web page, enter an appropriate name.                                                                                        |
|                         | Default: Blank                                                                                                    |
| SIP Accept Language     | Accept-Language header used.                                                                                                    |
|                         | Perform one of the following.                                                                                                    |
|                         | • In the phone configuration file with XML(cfg.xml), enter a string in this format:                                                        |
|                         | <pre><sip_accept_language ua="na">en</sip_accept_language> • In the phone web page, enter an appropriate language.</pre>                   |
|                         | There is no default. If empty, the header is not included.                                                                                 |

| ent. This r a string _Type> |
|-----------------------------|
| _Type>                      |
| _Type>                      |
| _                           |
| _                           |
|                             |
|                             |
| h event.                    |
|                             |
| r a string                  |
|                             |
| _Type> for a                |
| 101 a                       |
|                             |
| new one                     |
|                             |
|                             |
| r a string                  |
|                             |
|                             |
|                             |
|                             |
| 1                           |

| Parameter          | Description                                                                                                    |
|--------------------|----------------------------------------------------------------------------------------------------|
| Use Compact Header | If set to yes, the phone uses compact SIP headers in outbound SIP messages. If inbound SIP requests contain normal headers, the phone substitutes incoming headers with compact headers. If set to no, the phones use normal SIP headers. If inbound SIP requests contain compact headers, the phones reuse the same compact headers when generating the response, regardless of this setting. |
|                    | Perform one of the following.                                                                                                    |
|                    | • In the phone configuration file with XML(cfg.xml), enter a string in this format:                                                                                                    |
|                    | <pre><use_compact_header ua="na">No</use_compact_header> • In the phone web page, select Yes or No.</pre>                                                                                                    |
|                    | Allowed values: Yes or No                                                                                                    |
|                    | Default: No                                                                                                    |
| Talk Package       | Enables support for the BroadSoft Talk Package that lets users answer or resume a call by clicking a button in an external application.                                                                                                    |
|                    | Perform one of the following.                                                                                                    |
|                    | • In the phone configuration file with XML(cfg.xml), enter a string in this format:                                                                                                    |
|                    | <talk_package ua="na">No</talk_package>                                                                                                    |
|                    | • In the phone web page, select Yes to enable the Talk Package.                                                                                                    |
|                    | Allowed values: Yes or No                                                                                                    |
|                    | Default: No                                                                                                    |
| Hold Package       | Enables support for the BroadSoft Hold Package, which lets users place a call on hold by clicking a button in an external application.                                                                                                    |
|                    | Perform one of the following.                                                                                                    |
|                    | • In the phone configuration file with XML(cfg.xml), enter a string in this format:                                                                                                    |
|                    | <pre><hold_package ua="na">No</hold_package> • In the phone web page, select Yes to enable support for the Hold Package.</pre>                                                                                                    |
|                    | Allowed values: Yes or No                                                                                                    |
|                    | Default: No                                                                                                    |
|                    |                                                                                                    |

| Parameter          | Description                                                                                                    |
|--------------------|----------------------------------------------------------------------------------------------------|
| Conference Package | Enables support for the BroadSoft Conference Package that enables users to start a conference call by clicking a button in an external application.                                                                                                    |
|                    | Perform one of the following.                                                                                                    |
|                    | • In the phone configuration file with XML(cfg.xml), enter a string in this format:                                                                                                    |
|                    | <pre><conference_package ua="na">No</conference_package> • In the phone web page, select Yes or No.</pre>                                                                                                    |
|                    | Allowed values: Yes or No                                                                                                    |
|                    | Default: No                                                                                                    |
| RFC 2543 Call Hold | If set to yes, unit includes c=0.0.0.0 syntax in SDP when sending a SIP re-INVITE to the peer to hold the call. If set to no, unit will not include the c=0.0.0.0 syntax in the SDP. The unit will always include a=sendonly syntax in the SDP in either case. |
|                    | Perform one of the following.                                                                                                    |
|                    | • In the phone configuration file with XML(cfg.xml), enter a string in this format:                                                                                                    |
|                    | <pre><rfc_2543_call_hold ua="na">Yes</rfc_2543_call_hold> • In the phone web page, Yes or No.</pre>                                                                                                    |
|                    | Allowed values: Yes or No                                                                                                    |
|                    | Default: Yes                                                                                                    |
| SIP TCP Port Min   | Specifies the lowest TCP port number that can be used for SIP sessions.                                                                                                    |
|                    | Perform one of the following.                                                                                                    |
|                    | • In the phone configuration file with XML(cfg.xml), enter a string in this format:                                                                                                    |
|                    | <pre><sip_tcp_port_min ua="na">5060</sip_tcp_port_min> • In the phone web page, enter an appropriate value.</pre>                                                                                                    |
|                    | Default: 5060                                                                                                    |
| SIP TCP Port Max   | Specifies the highest TCP port number that can be used for SIP sessions.                                                                                                    |
|                    | Perform one of the following.                                                                                                    |
|                    | • In the phone configuration file with XML(cfg.xml), enter a string in this format:                                                                                                    |
|                    | <pre><sip_tcp_port_max ua="na">5080</sip_tcp_port_max> • In the phone web page, enter an appropriate value.</pre>                                                                                                    |
|                    | Default: 5080                                                                                                    |

| Parameter                      | Description                                                                                                    |
|--------------------------------|----------------------------------------------------------------------------------------------------|
| Caller ID Header               | Provides the option to take the caller ID from PAID-RPID-FROM, PAID-FROM, RPID-PAID-FROM, RPID-FROM, or FROM header.                                                                                  |
|                                | Perform one of the following.                                                                                                    |
|                                | • In the phone configuration file with XML(cfg.xml), enter a string in this format:                                                                                                    |
|                                | <pre><caller_id_header ua="na">PAID-RPID-FROM</caller_id_header> • In the phone web page, select an option.</pre>                                                                                     |
|                                | Allowed values: PAID-RPID-FROM, AID-FROM, RPID-PAID-FROM, RPID-FROM, and FROM                                                                                                    |
|                                | Default: PAID-RPID-FROM                                                                                                    |
| Dialog SDP Enable              | When enabled and the Notify message body is too big causing fragmentation, the Notify message xml dialog is simplified; Session Description Protocol (SDP) is not included in the dialog xml content. |
|                                | Perform one of the following.                                                                                                    |
|                                | • In the phone configuration file with XML(cfg.xml), enter a string in this format:                                                                                                    |
|                                | <pre><dialog_sdp_enable ua="na">No</dialog_sdp_enable> • In the phone web page, select Yes or No.</pre>                                                                                               |
|                                | Allowed values: Yes or No                                                                                                    |
|                                | Default: No                                                                                                    |
| Keep Referee When Refer Failed | If set to yes, it configures the phone to immediately handle NOTIFY sipfrag messages.                                                                                                    |
|                                | Perform one of the following.                                                                                                    |
|                                | • In the phone configuration file with XML(cfg.xml), enter a string in this format:                                                                                                    |
|                                | <pre><keep_referee_when_refer_failed ua="na">No</keep_referee_when_refer_failed> • In the phone web page, select Yes or No.</pre>                                                                     |
|                                | Allowed values: Yes or No                                                                                                    |
|                                | Default: No                                                                                                    |

| Parameter                     | Description                                                                                                    |
|-------------------------------|----------------------------------------------------------------------------------------------------|
| Display Diversion Info        | Display the Diversion info included in SIP message on LCD or not.                                                                                                    |
|                               | Perform one of the following.                                                                                                    |
|                               | • In the phone configuration file with XML(cfg.xml), enter a string in this format:                                                                                                    |
|                               | <display_diversion_info< td=""></display_diversion_info<>                                                                                                    |
|                               | ua="na">No                                                                                                    |
|                               | • In the phone web page, select <b>Yes</b> or <b>No</b> .                                                                                                    |
|                               | Allowed values: Yes or No                                                                                                    |
| Display Anonymous From Header | Show the caller ID from the SIP INVITE message "From" header when set to Yes, even if the call is an anonymous call. When the parameter is set to no, the phone displays "Anonymous Caller" as the caller ID. |
|                               | Perform one of the following.                                                                                                    |
|                               | • In the phone configuration file with XML(cfg.xml), enter a string in this format:                                                                                                    |
|                               | <display_anonymous_from_header< td=""></display_anonymous_from_header<>                                                                                                    |
|                               | ua="na">No                                                                                                    |
|                               | • In the phone web page, select <b>Yes</b> or <b>No</b> .                                                                                                    |
|                               | Allowed values: Yes or No                                                                                                    |
|                               | Default: No                                                                                                    |
| Sip Accept Encoding           | Supports the content-encoding gzip feature.                                                                                                    |
|                               | If gzip is selected, the SIP message header contains the string "Accept-Encoding: gzip", and the phone is able to process the SIP message body, which is encoded with the gzip format.                        |
|                               | Perform one of the following.                                                                                                    |
|                               | • In the phone configuration file with XML(cfg.xml), enter a string in this format:                                                                                                    |
|                               | <pre> <sip_accept_encoding ua="na">none</sip_accept_encoding>   • In the phone web page, enter an appropriate MIME type for a     SIPINFO message.</pre>                                                      |
|                               | Allowed values: none and gzip                                                                                                    |
|                               | Default: none                                                                                                    |
|                               |                                                                                                    |

| Parameter                    | Description                                                                                                  |
|------------------------------|----------------------------------------------------------------------------------------------------|
| SIP IP Preference            | Sets if the phone uses IPv4 or IPv6.                                                                         |
|                              | Perform one of the following.                                                                                |
|                              | • In the phone configuration file with XML(cfg.xml), enter a string in this format:                          |
|                              | <pre><sip_ip_preference ua="na">IPv4</sip_ip_preference> • In the phone web page, select IPv4 or IPv6.</pre> |
|                              | Allowed values: IPv4/IPv6                                                                                    |
|                              | Default: IPv4.                                                                                               |
| Disable Local Name To Header | Controls the display name in "Directory", "Call History", and in the "To" header during an outgoing call.    |
|                              | Perform one of the following.                                                                                |
|                              | • In the phone configuration file with XML(cfg.xml), enter a string in this format:                          |
|                              | <pre></pre>                                                                                                  |
|                              | Allowed values: Yes/No                                                                                       |
|                              | Default: No                                                                                                  |

# **Configure the SIP Timer Values**

### Before you begin

Access the phone administration web page. See Access the Phone Web Interface.

### **Procedure**

- **Step 1** Select **Voice** > **SIP**.
- Step 2 In the SIP Timer Values section, set the SIP timer values in seconds as described in SIP Timer Values (sec), on page 41.
- Step 3 Click Submit All Changes.

# **SIP Timer Values (sec)**

| Parameter                   | Description                                                                                                    |
|-----------------------------|----------------------------------------------------------------------------------------------------|
| SIP T1                      | RFC 3261 T1 value (RTT estimate) that can range from 0 to 64 seconds.  Default: 0.5 seconds                                                                                                    |
| SIP T2                      | RFC 3261 T2 value (maximum retransmit interval for non-INVITE requests and INVITE responses) that can range from 0 to 64 seconds.                                                                                                    |
|                             | Default: 4 seconds                                                                                                    |
| SIP T4                      | RFC 3261 T4 value (maximum duration a message remains in the network), which can range from 0 to 64 seconds.                                                                                                    |
|                             | Default: 5 seconds.                                                                                                    |
| INVITE Expires              | INVITE request Expires header value. If you enter 0, the Expires header is not included in the request. Ranges from 0 to 2000000.                                                                                                    |
|                             | Default: 240 seconds                                                                                                    |
| ReINVITE Expires            | ReINVITE request Expires header value. If you enter 0, the Expires header is not included in the request. Ranges from 0 to 2000000.                                                                                                    |
|                             | Default: 30                                                                                                    |
| Reg Retry Intv              | Interval to wait before the Cisco IP Phone retries registration after failing during the last registration. The range is from 1 to 2147483647                                                                                                    |
|                             | Default: 30                                                                                                    |
|                             | See the note below for additional details.                                                                                                    |
| Reg Retry Long Intvl        | When registration fails with a SIP response code that does not match <retry reg="" rsc="">, the Cisco IP Phone waits for the specified length of time before retrying. If this interval is 0, the phone stops trying. This value should be much larger than the Reg Retry Intvl value, which should not be 0.</retry> |
|                             | Default: 1200                                                                                                    |
|                             | See the note below for additional details.                                                                                                    |
| Reg Retry Random Delay      | Random delay range (in seconds) to add to <register intvl="" retry=""> when retrying REGISTER after a failure. Minimum and maximum random delay to be added to the short timer. The range is from 0 to 2147483647.</register>                                                                                         |
|                             | Default: 0                                                                                                    |
| Reg Retry Long Random Delay | Random delay range (in seconds) to add to <register intvl="" long="" retry=""> when retrying REGISTER after a failure.</register>                                                                                                    |
|                             | Default: 0                                                                                                    |

| Parameter           | Description                                                                                                    |
|---------------------|----------------------------------------------------------------------------------------------------|
| Reg Retry Intvl Cap | Maximum value of the exponential delay. The maximum value to cap the exponential backoff retry delay (which starts at the Register Retry Intvl and doubles every retry). Defaults to 0, which disables the exponential backoff (that is, the error retry interval is always at the Register Retry Intvl). When this feature is enabled, the Reg Retry Random Delay is added to the exponential backoff delay value. The range is from 0 to 2147483647.  Default: 0 |
| Sub Retry Intvl     | This value (in seconds) determines the retry interval when the last Subscribe request fails.  Default: 10.                                                                                                    |

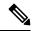

Note

The phone can use a RETRY-AFTER value when it is received from a SIP proxy server that is too busy to process a request (503 Service Unavailable message). If the response message includes a RETRY-AFTER header, the phone waits for the specified length of time before to REGISTER again. If a RETRY-AFTER header is not present, the phone waits for the value specified in the Reg Retry Interval or the Reg Retry Long Interval.

# **Configure the Response Status Code Handling**

## Before you begin

Access the phone administration web page. See Access the Phone Web Interface.

### **Procedure**

- **Step 1** Select **Voice** > **SIP**.
- Step 2 In the Response Status Code Handling section, set the values as specified in the Response Status Code Handling Paramters, on page 43 table.
- Step 3 Click Submit All Changes.

# **Response Status Code Handling Paramters**

The following table defines the function and usage of the parameters in the Response Status Code Handling section under the SIP tab in the phone web interface. It also defines the syntax of the string that is added in the phone configuration file with XML(cfg.xml) code to configure a parameter.

Table 11: Response Status Code Handling Paramters

| Parameter      | Description                                                                                                    |
|----------------|----------------------------------------------------------------------------------------------------|
| Try Backup RSC | This parameter may be set to invoke failover upon receiving specified response codes.                                                                                                    |
|                | For example, you can enter numeric values 500 or a combination of numeric values plus wild cards if multiple values are possible. For the later, you can use 5?? to represent all SIP Response messages within the 500 range. If you want to use multiple ranges, you can add a comma "," to delimit values of 5?? and 6?? |
|                | Perform one of the following:                                                                                                    |
|                | • In the phone configuration file with XML(cfg.xml), enter a string in this format:                                                                                                    |
|                | <try_backup_rsc ua="na"></try_backup_rsc>                                                                                                    |
|                | • In the phone web page, enter an appropriate value.                                                                                                    |
|                | Default: Blank                                                                                                    |
| Retry Reg RSC  | Interval to wait before the phone retries registration after failing during the last registration.                                                                                                    |
|                | For example, you can enter numeric values 500 or a combination of numeric values plus wild cards if multiple values are possible. For the later, you can use 5?? to represent all SIP Response messages within the 500 range. If you want to use multiple ranges, you can add a comma "," to delimit values of 5?? and 6?? |
|                | Perform one of the following:                                                                                                    |
|                | • In the phone configuration file with XML(cfg.xml), enter a string in this format:                                                                                                    |
|                | <pre><retry_reg_rsc ua="na"></retry_reg_rsc> • In the phone web page, enter an appropriate value.</pre>                                                                                                    |
|                | Default: Blank                                                                                                    |

# **Configure NTP Server**

You can configure NTP servers with IPv4 and IPv6. You can also configure NTP server with DHCPv4 option 42 or DHCPv6 option 56. Configuring NTP with Primary NTP Server and Secondary NTP server parameters has higher priority over configuring NTP with DHCPv4 option 42 or DHCPv6 option 56.

## Before you begin

Access the phone administration web page. See Access the Phone Web Interface.

#### **Procedure**

- **Step 1** Select **Voice** > **Systems**.
- Step 2 In the Optional Network Configuration section, set the IPv4 or IPv6 address as described in the NTP Server Parameters, on page 44 table.
- Step 3 Click Submit All Changes.

## **NTP Server Parameters**

The following table defines the function and usage of NTP server parameters in the Optional Network Configuration section under the System tab in the phone web interface. It also defines the syntax of the string that is added in the phone configuration file with XML(cfg.xml) code to configure a parameter.

**Table 12: NTP Server Parameters** 

| Parameter            | Description                                                                                                    |
|----------------------|----------------------------------------------------------------------------------------------------|
| Primary NTP Server   | IP address or name of the primary NTP server used to synchronize its time.                                                                  |
|                      | Perform one of the following:                                                                                                    |
|                      | • In the phone configuration file with XML(cfg.xml), enter a string in this format:                                                         |
|                      | <pre><primary_ntp_server ua="rw"></primary_ntp_server> • In the phone web page, enter the IP address of the priamry NTP server.</pre>       |
|                      | Default: Blank                                                                                                    |
| Secondary NTP Server | IP address or name of the secondary NTP server used to synchronize its time.                                                                |
|                      | Perform one of the following:                                                                                                    |
|                      | • In the phone configuration file with XML(cfg.xml), enter a string in this format:                                                         |
|                      | <pre><secondary_ntp_server ua="rw"></secondary_ntp_server> • In the phone web page, enter the IP address of the secondary NTP server.</pre> |
|                      | Default: Blank                                                                                                    |

# **Configure the RTP Parameters**

## Before you begin

Access the phone administration web page. See Access the Phone Web Interface.

#### **Procedure**

- **Step 1** Select **Voice** > **SIP**.
- Step 2 In the RTP Parameters section, set the Real-Time Transport Protocol (RTP) parameter values as described in RTP Parameters, on page 45.
- Step 3 Click Submit All Changes.

## **RTP Parameters**

The following table defines the function and usage of the parameters in the RTP Parameters section under the SIP tab in the phone web interface. It also defines the syntax of the string that is added in the phone configuration file with XML(cfg.xml) code to configure a parameter.

#### **Table 13: RTP Parameters**

| Parameter    | Description                                                                                                    |
|--------------|----------------------------------------------------------------------------------------------------|
| RTP Port Min | Minimum port number for RTP transmission and reception.                                                                                                    |
|              | Perform one of the following:                                                                                                    |
|              | • In the phone configuration file with XML(cfg.xml), enter a string in this format:                                                                                        |
|              | <pre><rtp_port_min ua="na">16384</rtp_port_min></pre>                                                                                                    |
|              | • In the phone web page, enter an appropriate port number.                                                                                                    |
|              | Allowed values: 2048 to 49151                                                                                                    |
|              | If the value range ( <b>RTP Port Max - RTP Port Min</b> ) is less than 16 or you configure the parameter incorrectly, the RTP port range (16382 to 32766) is used instead. |
|              | Default: 16384                                                                                                    |

| Description                                                                                                    |
|----------------------------------------------------------------------------------------------------|
| Maximum port number for RTP transmission and reception.                                                                                                    |
| Perform one of the following:                                                                                                    |
| • In the phone configuration file with XML(cfg.xml), enter a string in this format:                                                                                        |
| <pre><rtp_port_max ua="na">16482</rtp_port_max> • In the phone web page, enter an appropriate port number.</pre>                                                           |
| Allowed values: 2048 to 49151                                                                                                    |
| If the value range ( <b>RTP Port Max - RTP Port Min</b> ) is less than 16 or you configure the parameter incorrectly, the RTP port range (16382 to 32766) is used instead. |
| Default: 16482                                                                                                    |
| Specifies packet size in seconds.                                                                                                    |
| Perform one of the following:                                                                                                    |
| • In the phone configuration file with XML(cfg.xml), enter a string in this format:                                                                                        |
| <pre><rtp_packet_size ua="na">0.02</rtp_packet_size> • In the phone web page, enter an appropriate value to specify the packet size.</pre>                                 |
| Allowed values: Ranges from 0.01 to 0.13. Valid values must be a multiple of 0.01 seconds.                                                                                 |
| Default: 0.02                                                                                                    |
| Specifies whether the phone sends end-of-call statistics within SIP messages when a call terminates or is put on hold.                                                     |
| Perform one of the following:                                                                                                    |
| • In the phone configuration file with XML(cfg.xml), enter a string in this format:                                                                                        |
| <pre><call_statistics ua="na">No</call_statistics> • In the phone web page, select Yes to enable this feature.</pre>                                                       |
| Allowed values: Yes and No                                                                                                    |
| Default: No                                                                                                    |
|                                                                                                    |

| Parameter          | Description                                                                                                    |
|--------------------|----------------------------------------------------------------------------------------------------|
| SDP IP Preferences | Select the preferred IP that the phone uses as RTP address.                                                                                          |
|                    | If the phone is in dual-mode and has both ipv4 and ipv6 addresses, it will always include both addresses in SDP by attributes "a=altc                |
|                    | If IPv4 address is selected, then ipv4 address has higher priority than ipv6 address in SDP and indicates that phone prefers using ipv4 RTP address. |
|                    | If the phone has only ipv4 address or ipv6 address, SDP does not have ALTC attributes and RTP address is specified in "c=" line.                     |
|                    | Perform one of the following:                                                                                                    |
|                    | • In the phone configuration file with XML(cfg.xml), enter a string in this format:                                                                  |
|                    | <pre> <sdp_ip_preference ua="na">IPv4</sdp_ip_preference>  • In the phone web page, select the preferred IP. </pre>                                  |
|                    | Allowed values: IPv4 and IPv6                                                                                                    |
|                    | Default: IPv4                                                                                                    |
| RTP Before ACK     | Allows you to specify whether an RTP session starts before or after an ACK is received from the calling party.                                       |
|                    | Perform one of the following:                                                                                                    |
|                    | • In the phone configuration file with XML(cfg.xml), enter a string in this format:                                                                  |
|                    | <pre><rtp_before_ack ua="na">No</rtp_before_ack> • In the phone web page select:</pre>                                                               |
|                    | • Yes: An RTP session doesn't await an ACK, but starts after a 200 OK message is sent.                                                               |
|                    | • No: An RTP session doesn't start until an ACK is received from the calling party.                                                                  |
|                    | Allowed values: Yes and No                                                                                                    |
|                    | Default: No                                                                                                    |

| Parameter               | Description                                                                                                    |
|-------------------------|----------------------------------------------------------------------------------------------------|
| SSRC Reset on RE-INVITE | Controls whether to reset the Synchronization Source (SSRC) for the new RTP and SRTP sessions.                                                                                     |
|                         | Perform one of the following:                                                                                                    |
|                         | • In the phone configuration file with XML(cfg.xml), enter a string in this format:                                                                                                |
|                         | <pre><ssrc_reset_on_re-invite ua="na">Yes</ssrc_reset_on_re-invite> • In the phone web page select:</pre>                                                                          |
|                         | • Yes: the phone can avoid the call transfer error, where only one person on the call hears the audio. This occurs on calls of 30 minutes or longer, and often on three-way calls. |
|                         | • No: the SSRC still remains during a long duration call. In this case, this error might occur.                                                                                    |
|                         | Allowed values: Yes and No                                                                                                    |
|                         | Default: No                                                                                                    |

# **Enable SSRC Reset for the New RTP and SRTP Sessions**

You can enable the **SSRC Reset on RE-INVITE** to avoid a call transfer error, where only one person on the call hears the audio. This error occurs on calls of 30 minutes or longer, and often on three-way calls.

### Before you begin

Access the phone administration web page. See Access the Phone Web Interface.

#### **Procedure**

## Step 1 Select Voice > SIP.

**Step 2** In the RTP Parameters section, set the parameter SSRC Reset on RE-INVITE to Yes.

You can also configure this parameter in the configuration file:

```
<SSRC Reset on RE-INVITE ua="na">Yes</SSRC Reset on RE-INVITE>
```

Allowed values: Yes and No.

Default: No

**Note** If you set the parameter to **No**, the SSRC remains for the new RTP and SRTP sessions (SIP re-INVITEs). The call transfer error might occur during a long duration call.

### Step 3 Click Submit All Changes.

# **Control SIP and RTP Behaviour in Dual Mode**

You can control SIP and RTP parameters with SIP IP Preference and SDP IP Preference fields when phone is in dual mode.

SIP IP Preference parameter defines which IP address phone tries first when it is in dual mode.

Table 14: SIP IP Preference and IP Mode

| IP Mode | SIP IP     | Address List from DNS, Priority, Result                                  | Failover Sequence            |
|---------|------------|--------------------------------------------------------------------------|------------------------------|
|         | Preference | P1 - First Priority Address                                              |                              |
|         |            | P2 - Second Priority Address                                             |                              |
| Dual    | IPv4       | P1- 1.1.1.1, 2009:1:1:1::1                                               | 1.1.1.1 ->2009:1:1:1:1 ->    |
| Mode    |            | P2 - 2.2.2.2, 2009:2:2:2::2                                              | 2.2.2.2 -> 2009:2:2:2:2      |
|         |            | <b>Result</b> : Phone will send the SIP messages to 1.1.1.1 first.       |                              |
| Dual    | IPv6       | P1- 1.1.1.1, 2009:1:1:1::1                                               | 2009:1:1:1:1 ->              |
| Mode    |            | P2 - 2.2.2.2, 2009:2:2:2::2                                              | 1.1.1.1 -> 2009:2:2:2:2 ->   |
|         |            | <b>Result</b> : Phone will send the SIP messages to 2009:1:1:1::1 first. | 2.2.2.2                      |
| Dual    | IPv4       | P1- 2009:1:1:1::1                                                        | 2009:1:1:1:1 -> 2.2.2.2 ->   |
| Mode    |            | P2 - 2.2.2.2, 2009:2:2:2::2                                              | 2009:2:2:2:2                 |
|         |            | <b>Result</b> : Phone will send the SIP messages to 2009:1:1:1:1 first.  |                              |
| Dual    | IPv6       | P1- 2009:1:1:1::1                                                        | 2009:1:1:1:1 -> 2009:2:2:2:2 |
| Mode    |            | P2 - 2.2.2.2, 2009:2:2:2::2                                              | ->2.2.2.2                    |
|         |            | <b>Result</b> : Phone will send the SIP messages to 1.1.1.1 first.       |                              |
| IPv4    | IPv4       | P1 - 1.1.1.1, 2009:1:1:1::1                                              | 1.1.1.1 -> 2.2.2.2           |
| Only    | or         | P2 - 2.2.2.2, 2009:2:2:2::2                                              |                              |
|         | IPv6       | <b>Result</b> : Phone will send the SIP messages to 1.1.1.1 first.       |                              |
| IPv6    | IPv4       | P1 - 1.1.1.1, 2009:1:1:1::1                                              | 2009:1:1:1:1 ->              |
| Only    | or         | P2 - 2.2.2.2, 2009:2:2:2::2                                              | 2009:2:2:2::2                |
|         | IPv6       | <b>Result</b> : Phone will send the SIP messages to 2009:1:1:1::1 first. |                              |

SDP IP Preference - ALTC helps peers in dual-mode negotiate RTP address family.

#### Before you begin

Access the phone administration web page. See Access the Phone Web Interface.

#### **Procedure**

- Step 1 Select Voice > SIP.
- Step 2 In the SIP Parameters section, select IPv4 or IPv6 in the SIP IP Preference field.

For details, see **SDP IP Preference** field in the SIP Parameters, on page 33 table.

Step 3 In the RTP Parameters section, select IPv4 or IPv6 in the SDP IP Preference field.

For details, see **SDP IP Preference** in the RTP Parameters, on page 45 table.

# **Configure the SDP Payload Types**

Your Cisco IP Phone supports RFC4733. You can choose from three audio-video transport (AVT) options to send DTMF pulses to the server.

Configured dynamic payloads are used for outbound calls only when the Cisco IP Phone presents a Session Description Protocol (SDP) offer. For inbound calls with an SDP offer, the phone follows the caller's assigned dynamic payload type.

The Cisco IP Phone uses the configured codec names in outbound SDP. For incoming SDP with standard payload types of 0-95, the phone ignores the codec names. For dynamic payload types, the phone identifies the codec by the configured codec names. The comparison is case-sensitive, so you need to set the name correctly.

You can also configure the parameters in the phone configuration file (cfg.xml). To configure each of the parameters, see the syntax of the string in SDP Payload Types, on page 51.

#### Before you begin

Access the phone administration web page. See Access the Phone Web Interface.

#### **Procedure**

- **Step 1** Select **Voice** > **SIP**.
- Step 2 In the SDP Payload Types section, set the value as specified in SDP Payload Types, on page 51.
  - **AVT Dynamic Payload**—is any nonstandard data. Both sender and receiver must agree on a number. The range is from 96 to 127. The default is 101.
  - AVT 16kHz Dynamic Payload —is any nonstandard data. Both sender and receiver must agree on a number. The range is from 96 to 127. The default is 107.
  - AVT 48kHz Dynamic Payload —is any nonstandard data. Both sender and receiver must agree on a number. The range is from 96 to 127. The default is 108.

# Step 3 Click Submit All Changes.

# **SDP Payload Types**

| Parameter                | Description                                                                         |
|--------------------------|-------------------------------------------------------------------------------------|
| G722.2 Dynamic Payload   | G722 Dynamic Payload type.                                                          |
|                          | Perform one of the following:                                                       |
|                          | • In the phone configuration file with XML(cfg.xml), enter a string in this format: |
|                          | <try_backup_rsc ua="na"></try_backup_rsc>                                           |
|                          | In the phone web page, enter an appropriate value.                                  |
|                          | Allowed values:                                                                     |
|                          | Default: 96                                                                         |
| iLBC Dynamic Payload     | iLBC Dynamic Payload type.                                                          |
|                          | Default: 97                                                                         |
| iSAC Dynamic Payload     | iSAC Dynamic Payload type.                                                          |
|                          | Default: 98                                                                         |
| OPUS Dynamic Payload     | OPUS Dynamic Payload type.                                                          |
|                          | Default: 99                                                                         |
| AVT Dynamic Payload      | AVT dynamic payload type. Ranges from 96-127.                                       |
|                          | Default: 101                                                                        |
| INFOREQ Dynamic Payload  | INFOREQ Dynamic Payload type.                                                       |
| H264 BP0 Dynamic Payload | H264 BPO Dynamic Payload type.                                                      |
|                          | Default: 110                                                                        |
| H264 HP Dynamic Payload  | H264 HP Dynamic Payload type.                                                       |
|                          | Default: 110                                                                        |

| Parameter                  | Description                                                                                                    |
|----------------------------|----------------------------------------------------------------------------------------------------|
| iSAC Codec Name            | iSAC codec name used in SDP.                                                                                                    |
|                            | Perform one of the following:                                                                                                    |
|                            | • In the phone configuration file with XML(cfg.xml), enter a string in this format:                                                                                                    |
|                            | <pre><isac_codec_name ua="na">isAC</isac_codec_name> • In the phone web page, enter an appropriate codec name.</pre>                                                                                                    |
|                            | Allowed values:                                                                                                    |
|                            | Default: iSAC                                                                                                    |
| AVT 16 kHz Dynamic Payload | AVT dynamic payload type for the 16 kHz clock rate.                                                                                                    |
|                            | Perform one of the following:                                                                                                    |
|                            | • In the phone configuration file with XML(cfg.xml), enter a string in this format:                                                                                                    |
|                            | <a href="https://www.nc.new.nc.new.new.nc.new.nc.new.nc.new.nc.new.nc.new.nc.new.nc.new.nc.new.nc.new.nc.new.nc.new.nc.new.nc.new.nc.new.nc.new.nc.new.nc.new.nc.new.nc.new.nc.new.nc.new.nc.new.nc.new.nc.new.nc.new.nc.new.nc.new.nc.new.nc.new.nc.new.nc.new.nc.new.nc.new.nc.new.nc.new.nc.new.new.nc.new.nc.new.nc.new.nc.new.nc.new.nc.new.nc.new.nc.new.nc.new.nc.new.nc.new.nc.new.nc.new.nc.new.nc.new.nc.new.nc.new.nc.new.nc.new.nc.new.nc.new.nc.new.nc.new.nc.new.nc.new.nc.new.nc.new.nc.new.nc.new.nc.new.nc.new.nc.new.nc.new.nc.new.nc.new.nc.new.new.nc.new.nc.new.nc.new.nc.new.nc.new.nc.new.nc.new.nc.new.nc.new.nc.new.nc.new.nc.new.nc.new.nc.new.nc.new.nc.new.nc.new.nc.new.nc.new.nc.new.nc.new.nc.new.nc.new.nc.new.nc.new.nc.new.nc.new.nc.new.nc.new.nc.new.nc.new.nc.new.nc.new.nc.new.nc.new.nc.new.new.nc.new.nc.new.nc.new.nc.new.nc.new.nc.new.nc.new.nc.new.nc.new.nc.new.nc.new.nc.new.nc.new.nc.new.nc.new.nc.new.nc.new.nc.new.nc.new.nc.new.nc.new.nc.new.nc.new.nc.new.nc.new.nc.new.nc.new.nc.new.nc.new.nc.new.nc.new.nc.new.nc.new.nc.new.nc.new.nc.new.new.nc.new.nc.new.nc.new.nc.new.nc.new.nc.new.nc.new.nc.new.nc.new.nc.new.nc.new.nc.new.nc.new.nc.new.nc.new.nc.new.nc.new.nc.new.nc.new.nc.new.nc.new.nc.new.nc.new.nc.new.nc.new.nc.new.nc.new.nc.new.nc.new.nc.new.nc.new.nc.new.nc.new.nc.new.nc.new.nc.new.new.nc.new.nc.new.nc.new.nc.new.nc.new.nc.new.nc.new.nc.new.nc.new.nc.new.nc.new.nc.new.nc.new.nc.new.nc.new.nc.new.nc.new.nc.new&lt;/td&gt;&lt;/tr&gt;&lt;tr&gt;&lt;td&gt;&lt;/td&gt;&lt;td&gt;ua=" na"="">107 • In the phone web page, enter the payload.</a> |
|                            | Range: 96-127                                                                                                    |
|                            | Default: 107                                                                                                    |
| AVT 48 kHz Dynamic Payload | AVT dynamic payload type for the 48 kHz clock rate.                                                                                                    |
|                            | Perform one of the following:                                                                                                    |
|                            | • In the phone configuration file with XML(cfg.xml), enter a string in this format:                                                                                                    |
|                            | <avt_48khz_dynamic_payload< td=""></avt_48khz_dynamic_payload<>                                                                                                    |
|                            | ua="na">108                                                                                                    |
|                            | • In the phone web page, enter the payload.                                                                                                    |
|                            | Range: 96-127                                                                                                    |
|                            | Default: 108                                                                                                    |

# **Configure the SIP Settings for Extensions**

# Before you begin

Access the phone administration web page. See Access the Phone Web Interface.

### **Procedure**

**Step 1** Select **Voice**  $\geq$  **Ext(n)**, where n is an extension number.

- Step 2 In the SIP Settings section, set the parameter values as described in the Parameters for SIP Settings on Extensions, on page 53 table.
- Step 3 Click Submit All Changes.

# **Parameters for SIP Settings on Extensions**

The following table defines the function and usage of the parameters in the SIP Settings section under the Ext(n) tab in the phone web interface. It also defines the syntax of the string that is added in the phone configuration file with XML(cfg.xml) code to configure a parameter.

Table 15: SIP Settings in Extensions

| Parameter     | Description                                                                                                    |
|---------------|----------------------------------------------------------------------------------------------------|
| SIP Transport | Specifies the transport protocol for SIP messages.                                                                                                    |
|               | Perform one of the following:                                                                                                    |
|               | • In the phone configuration file with XML(cfg.xml), enter a string in this format:                                                                                            |
|               | <pre><sip_transport_1_ ua="na">UDP</sip_transport_1_> • In the phone web page, select the transport protocol type.</pre>                                                       |
|               | • UDP                                                                                                    |
|               | • TCP                                                                                                    |
|               | • TLS                                                                                                    |
|               | • AUTO                                                                                                    |
|               | <b>AUTO</b> allows the phone to select the appropriate protocol automatically, based on the NAPTR records on the DNS server. See Configure the SIP Transport for more details. |
|               | Default: UDP                                                                                                    |

| Parameter         | Description                                                                                                    |  |
|-------------------|----------------------------------------------------------------------------------------------------|--|
| SIP Port          | The phone's port number for SIP message listening and transmission.                                                                                                    |  |
|                   | Note Specify the port number here only when you are using UDP as the SIP transport protocol.                                                                                |  |
|                   | If you are using TCP, the system uses a random port within the range specified in <b>SIP TCP Port Min</b> and <b>SIP TCP Port Max</b> on the <b>Voice</b> > <b>SIP</b> tab. |  |
|                   | If you need to specify a port of SIP proxy server, you can specify it using the <b>Proxy</b> field or the <b>XSI Host Server</b> field.                                     |  |
|                   | Perform one of the following:                                                                                                    |  |
|                   | • In the phone configuration file with XML(cfg.xml), enter a string in this format:                                                                                         |  |
|                   | <pre> <sip_port_1_ ua="na">5060</sip_port_1_>  • In the phone web page, enter an appropriate port number. </pre>                                                            |  |
|                   | Default: 5060                                                                                                    |  |
| SIP 100REL Enable | Individually enables the SIP 100REL feature.                                                                                                    |  |
|                   | When enabled, the phone supports the 100REL SIP extension for reliable transmission of provisional responses (18x) and uses the PRACK requests.                             |  |
|                   | Perform one of the following:                                                                                                    |  |
|                   | • In the phone configuration file with XML(cfg.xml), enter a string in this format:                                                                                         |  |
|                   | <pre><sip_100rel_enable_1_ ua="na">Yes</sip_100rel_enable_1_> • In the phone web page, select Yes to enable the feature.</pre>                                              |  |
|                   | Allowed values: Yes and No                                                                                                    |  |
|                   | Default: No                                                                                                    |  |

| Parameter            | Description                                                                                                    |
|----------------------|----------------------------------------------------------------------------------------------------|
| Precondition Support | Determines whether the phone includes the precondition tag (defined in RFC 3312) in the Supported header field.                                                                                                    |
|                      | • <b>Disabled</b> : The phone doesn't include the precondition tag in the Supported header filed. And the phone doesn't return the 183 response when it receives the INVITE request that contains the QoS precondition in the SDP description. |
|                      | • <b>Enabled</b> : The phone includes the precondition tag in the Supported header field.                                                                                                    |
|                      | Perform one of the following:                                                                                                    |
|                      | • In the phone configuration file with XML(cfg.xml), enter a string in this format:                                                                                                    |
|                      | <precondition_support_1_< td=""></precondition_support_1_<>                                                                                                    |
|                      | <ul> <li>ua="na"&gt;Enabled</li> <li>In the phone web page, select Enabled to enable the feature.</li> </ul>                                                                                                    |
|                      |                                                                                                    |
|                      | Allowed values: Disabled and Enabled                                                                                                    |
|                      | Default: Disabled                                                                                                    |
| EXT SIP Port         | The external SIP port number.                                                                                                    |
|                      | Perform one of the following:                                                                                                    |
|                      | • In the phone configuration file with XML(cfg.xml), enter a string in this format:                                                                                                    |
|                      | <ext_sip_port_1_ ua="na">5060</ext_sip_port_1_>                                                                                                    |
|                      | • In the phone web page, enter a port number.                                                                                                    |
|                      | Allowed values:                                                                                                    |
|                      | Default: 5060                                                                                                    |

| Parameter           | Description                                                                                                    |
|---------------------|----------------------------------------------------------------------------------------------------|
| Auth Resync-Reboot  | The Cisco IP Phone authenticates the sender when it receives a NOTIFY message with the following requests:                                                                                                    |
|                     | • resync                                                                                                    |
|                     | • reboot                                                                                                    |
|                     | • report                                                                                                    |
|                     | • restart                                                                                                    |
|                     | • XML-service                                                                                                    |
|                     | Perform one of the following:                                                                                                    |
|                     | • In the phone configuration file with XML(cfg.xml), enter a string in this format:                                                                                                    |
|                     | <pre><auth_resync-reboot_1_ ua="na">No</auth_resync-reboot_1_></pre>                                                                                                    |
|                     | • In the phone web page, select Yes to enable the feature.                                                                                                    |
|                     | Allowed values: Yes and No                                                                                                    |
|                     | Default: Yes                                                                                                    |
| SIP Proxy-Require   | The SIP proxy can support a specific extension or behavior when it receives the Proxy-Require header from the user agent. If this field is configured and the proxy does not support it, it responds with the message, unsupported. |
|                     | Perform one of the following:                                                                                                    |
|                     | • In the phone configuration file with XML(cfg.xml), enter a string in this format:                                                                                                    |
|                     | <pre> <sip_proxy-require_1_ ua="na">header<sip_proxy-require_1_>  • In the phone web interface, enter the appropriate header in the field provided.</sip_proxy-require_1_></sip_proxy-require_1_></pre>                             |
|                     | Default: Blank                                                                                                    |
| SIP Remote-Party-ID | The Remote-Party-ID header to use instead of the From header. Select <b>Yes</b> to enable.                                                                                                    |
|                     | Default: Yes                                                                                                    |

| Parameter               | Description                                                                                                    |
|-------------------------|----------------------------------------------------------------------------------------------------|
| Referor Bye Delay       | Controls when the phone sends BYE to terminate stale call legs upon completion of call transfers. Multiple delay settings (Referor, Refer Target, Referee, and Refer-To Target) are configured on this screen. |
|                         | Perform one of the following:                                                                                                    |
|                         | • In the phone configuration file with XML(cfg.xml), enter a string in this format:                                                                                                    |
|                         | <pre><referor_bye_delay_1_ ua="na">4</referor_bye_delay_1_> • In the phone web page, enter the appropriate period of time in seconds.</pre>                                                                    |
|                         | Allowed values: An integer from 0 through 65535                                                                                                    |
|                         | Default: 4                                                                                                    |
| Refer-To Target Contact | Indicates the refer-to target.                                                                                                    |
|                         | Perform one of the following:                                                                                                    |
|                         | • In the phone configuration file with XML(cfg.xml), enter a string in this format:                                                                                                    |
|                         | <pre></pre>                                                                                                    |
|                         | Allowed values: Yes and No                                                                                                    |
|                         | Default: No                                                                                                    |
| Referee Bye Delay       | Specifies the Referee Bye Delay time in seconds.                                                                                                    |
|                         | Perform one of the following:                                                                                                    |
|                         | • In the phone configuration file with XML(cfg.xml), enter a string in this format:                                                                                                    |
|                         | <pre><referee_bye_delay_1_ ua="na">0</referee_bye_delay_1_> • In the phone web page, enter the appropriate period of time in seconds.</pre>                                                                    |
|                         | Allowed values: An integer from 0 through 65535                                                                                                    |
|                         | Default: 0                                                                                                    |

| Description                                                                                                    |
|----------------------------------------------------------------------------------------------------|
| Specifies the Refer Target Bye Delay time in seconds.                                                                                                 |
| Perform one of the following:                                                                                                    |
| • In the phone configuration file with XML(cfg.xml), enter a string in this format:                                                                   |
| <pre><refer_target_bye_delay_1_ ua="na">0</refer_target_bye_delay_1_> • In the phone web page, enter the appropriate period of time in seconds.</pre> |
| Allowed values: An integer from 0 through 65535                                                                                                    |
| Default: 0                                                                                                    |
| Controls the first 183 SIP response for an outbound INVITE. To enable this feature,                                                                   |
| Perform one of the following:                                                                                                    |
| • In the phone configuration file with XML(cfg.xml), enter a string in this format:                                                                   |
| <pre><sticky_183_1_ ua="na">No</sticky_183_1_> • In the phone web page, select Yes to enable this feature.</pre>                                      |
| When enabled, the IP telephony ignores further 180 SIP responses after receiving the first 183 SIP response for an outbound INVITE.                   |
| Allowed values: Yes and No                                                                                                    |
| Default: No                                                                                                    |
| Controls if authorization is required for initial incoming INVITE requests from the SIP proxy. To enable this feature.                                |
| Perform one of the following:                                                                                                    |
| • In the phone configuration file with XML(cfg.xml), enter a string in this format:                                                                   |
| <pre><auth_invite_1_ ua="na">No</auth_invite_1_> • In the phone web page, select Yes to enable this feature.</pre>                                    |
| When enabled, authorization is required for initial incoming INVITE requests from the SIP proxy.                                                      |
| Allowed values: Yes and No                                                                                                    |
| Default: No                                                                                                    |
|                                                                                                    |

| Parameter                | Description                                                                                                    |
|--------------------------|----------------------------------------------------------------------------------------------------|
| Ntfy Refer On 1xx-To-Inv | If set to <b>Yes</b> , as a transferee, the phone will send a NOTIFY with Event:Refer to the transferor for any 1xx response returned by the transfer target, on the transfer call leg. |
|                          | If set to <b>No</b> , the phone will only send a NOTIFY for final responses (200 and higher).                                                                                           |
|                          | Perform one of the following:                                                                                                    |
|                          | • In the phone configuration file with XML(cfg.xml), enter a string in this format:                                                                                                    |
|                          | <pre><ntfy_refer_on_1xx-to-inv_1_ ua="na">Yes</ntfy_refer_on_1xx-to-inv_1_> • In the phone web page, select Yes to enable this feature.</pre>                                           |
|                          |                                                                                                    |
|                          | Allowed values: Yes and No                                                                                                    |
|                          | Default: Yes                                                                                                    |
| Set G729 annexb          | Configure G.729 Annex B settings.                                                                                                    |
|                          | Perform one of the following:                                                                                                    |
|                          | • In the phone configuration file with XML(cfg.xml), enter a string in this format:                                                                                                    |
|                          | <pre><set_g729_annexb_1_ ua="na">Yes</set_g729_annexb_1_> • In the phone web page, select Yes to enable this feature.</pre>                                                             |
|                          | Allowed values:                                                                                                    |
|                          | • None                                                                                                    |
|                          | • No                                                                                                    |
|                          | • Yes                                                                                                    |
|                          | • Follow silence supp setting                                                                                                    |
|                          | Default: Yes                                                                                                    |

| Parameter               | Description                                                                                                    |
|-------------------------|----------------------------------------------------------------------------------------------------|
| User Equal Phone        | When a tel URL is converted to a SIP URL and the phone number is represented by the user portion of the URL, the SIP URL includes the optional: user=phone parameter (RFC3261). For example: |
|                         | To: sip:+12325551234@example.com; user=phone                                                                                                    |
|                         | Perform one of the following:                                                                                                    |
|                         | • In the phone configuration file with XML(cfg.xml), enter a string in this format:                                                                                                    |
|                         | <pre><user_equal_phone_1_ ua="na">Yes</user_equal_phone_1_> • In the phone web page, select Yes to enable this feature.</pre>                                                                |
|                         | Allowed values: Yes and No                                                                                                    |
|                         | Default: No                                                                                                    |
| Call Recording Protocol | Determines the type of recording protocol that the phone uses. Options are:                                                                                                    |
|                         | • SIPINFO                                                                                                    |
|                         | • SIPREC                                                                                                    |
|                         | Perform one of the following:                                                                                                    |
|                         | • In the phone configuration file with XML(cfg.xml), enter a string in this format:                                                                                                    |
|                         | <call_recording_protocol_1_<br>ua="na"&gt;SIPREC</call_recording_protocol_1_<br>                                                                                                    |
|                         | In the phone web page, select a protocol from the list.                                                                                                    |
|                         | Allowed values: SIPREC SIPINFO                                                                                                    |
|                         | Default: SIPREC                                                                                                    |

| Parameter             | Description                                                                                                    |
|-----------------------|----------------------------------------------------------------------------------------------------|
| Privacy Header        | Sets user privacy in the SIP message in the trusted network.                                                                          |
|                       | The privacy header options are:                                                                                                    |
|                       | • Disabled (default)                                                                                                    |
|                       | • none—The user requests that a privacy service applies no privacy functions to this SIP message.                                     |
|                       | <ul> <li>header—The user needs a privacy service to obscure headers which<br/>cannot be purged of identifying information.</li> </ul> |
|                       | • session—The user requests that a privacy service provide anonymity for the sessions.                                                |
|                       | • user—The user requests a privacy level only by intermediaries.                                                                      |
|                       | • id—The user requests that the system substitute an id that doesn't reveal the IP address or host name.                              |
|                       | Perform one of the following:                                                                                                    |
|                       | • In the phone configuration file with XML(cfg.xml), enter a string in this format:                                                   |
|                       | <pre><privacy_header_1_ ua="na">Disabled</privacy_header_1_> • In the phone web page, select an option from the list.</pre>           |
|                       | Allowed values: Disabled none header session user id                                                                                  |
|                       | Default: Disabled                                                                                                    |
| P-Early-Media Support | Controls whether the P-Early-Media header is included in the SIP message for an outgoing call.                                        |
|                       | Perform one of the following:                                                                                                    |
|                       | • In the phone configuration file with XML(cfg.xml), enter a string in this format:                                                   |
|                       | <p-early-media_support_1_<br>ua="na"&gt;No</p-early-media_support_1_<br>                                                              |
|                       | • In the phone web interface, to include the P-Early-Media header, select <b>Yes</b> .                                                |
|                       | Allowed values: Yes and No                                                                                                    |
|                       | Default: No                                                                                                    |

# **Configure the SIP Proxy Server**

## Before you begin

Access the phone administration web page. See Access the Phone Web Interface.

#### **Procedure**

- **Step 1** Select **Voice** > **Ext(n)**, where n is an extension number.
- Step 2 In the Proxy and Registration section, set the parameter values as described in the SIP Proxy and Registration for Extension Parameters, on page 62 table.
- Step 3 Click Submit All Changes.

# **SIP Proxy and Registration for Extension Parameters**

The following table defines the function and usage of the parameters in the Proxy and Registration section under the Ext(n) tab in the phone web interface. It also defines the syntax of the string that is added in the phone configuration file with XML(cfg.xml) code to configure a parameter.

Table 16: SIP Proxy and Registration for Extension

| Parameter      | Description                                                                                                    |
|----------------|----------------------------------------------------------------------------------------------------|
| Proxy          | SIP proxy server and port number set by the service provider for all outbound requests. For example: 192.168.2.100:6060.                             |
|                | • In the phone configuration file with XML(cfg.xml), enter a string in this format:                                                                  |
|                | <pre><pre><pre><pre><pre><pre><pre><pre></pre></pre></pre></pre></pre></pre></pre></pre>                                                             |
|                | <pre><rtp_port_max ua="na">16482</rtp_port_max></pre>                                                                                                |
|                | • In the phone web page, enter SIP proxy server and port number.                                                                                     |
|                | When you need to refer to this proxy in another setting, for example, the speed dial line key configuration, use the \$PROXY macro variable.         |
|                | Default: The port number is optional. If you don't specify a port, the default port 5060 is used for UDP, and the default port 5061 is used for TLS. |
| Outbound Proxy | Specifies an IP address or domain name. All outbound requests are sent as the first hop.                                                             |
|                | • In the phone configuration file with XML(cfg.xml), enter a string in this format:                                                                  |
|                | <outbound_proxy_1_< td=""></outbound_proxy_1_<>                                                                                                    |
|                | ua="na">10.79.78.45 • In the phone web page, enter an IP address and a domain name.                                                                  |
|                | • In the phone web page, enter an 1r address and a domain name.                                                                                      |
|                | Default: Empty                                                                                                    |

| Parameter                                                                                                    | Description                                                                                                    |
|----------------------------------------------------------------------------------------------------|----------------------------------------------------------------------------------------------------|
| Proxy                                                                                                    | These parameters can be configured with an extension that includes a                                                                     |
| Outbound Proxy                                                                                                    | statically-configured DNS SRV record or DNS A record. This allows for failover and fallback functionality with a secondary proxy server. |
| For Survivable Remote Site<br>Telephony (SRST) support                                                                                                    | The format for the parameter value is as follows:                                                                                        |
| , and the second second | FQDN format: hostname[:port][:SRV=host-list OR :A=ip-list]                                                                               |
|                                                                                                    | Where:                                                                                                    |
|                                                                                                    | • host-list: srv[ srv[ srv]]                                                                                                    |
|                                                                                                    | • STV: hostname[:port][:p=priority][:weight][:A=ip-list]                                                                                 |
|                                                                                                    | • ip-list: ip-addr[,ip-addr[]]                                                                                                    |
|                                                                                                    | Default:                                                                                                    |
|                                                                                                    | • Priority is 0.                                                                                                    |
|                                                                                                    | • Weight is 1.                                                                                                    |
|                                                                                                    | • Port is 5060 and 5061 for UDP and TLS respectively.                                                                                    |
|                                                                                                    |                                                                                                    |

| Parameter                                | Description                                                                                                    |
|------------------------------------------|----------------------------------------------------------------------------------------------------|
| Alternate Proxy Alternate Outbound Proxy | This feature provides fast fall back when there is network partition at the Internet or when the primary proxy (or primary outbound proxy) is not responsive or available. The feature works well in a Verizon deployment environment as the alternate proxy is the Integrated Service Router (ISR) with analog outbound phone connection.                                                                                                    |
|                                          | • In the phone configuration file with XML(cfg.xml), enter a string in this format:                                                                                                    |
|                                          | <pre><alternate_proxy_1_ ua="na">10.74.23.43</alternate_proxy_1_>Alternate_Outbound_Proxy_1_ ua="na"&gt;10.74.23.44<!--<Alternate_Outbound_Proxy_1_--> • In the phone web page, enter the proxy server addresses and port numbers in these fields.</pre>                                                                                                    |
|                                          | After the phone is registered to the primary proxy and the alternate proxy (or primary outbound proxy and alternate outbound proxy), the phone always sends out INVITE and Non-INVITE SIP messages (except registration) via the primary proxy. The phone always registers to both the primary and alternate proxies. If there is no response from the primary proxy after timeout (per the SIP RFC spec) for a new INVITE, the phone attempts to connect with the alternate proxy. The phone always tries the primary proxy first, and immediately tries the alternate proxy if the primary is unreachable. |
|                                          | Active transactions (calls) never fall back between the primary and alternate proxies. If there is fall back for a new INVITE, the subscribe/notify transaction will fall back accordingly so that the phone's state can be maintained properly. You must also set Dual Registration in the Proxy and Registration section to Yes.                                                                                                    |
|                                          | Default: Empty                                                                                                    |
| Use OB Proxy In Dialog                   | Determines whether to force SIP requests to be sent to the outbound proxy within a dialog.                                                                                                    |
|                                          | • In the phone configuration file with XML(cfg.xml), enter a string in this format:                                                                                                    |
|                                          | <pre><use_ob_proxy_in_dialog_1_< pre=""></use_ob_proxy_in_dialog_1_<></pre>                                                                                                    |
|                                          | <ul> <li>ua="na"&gt;Yes</li> <li>In the phone web page, select Yes or No. The request is ignored if the Use Outbound Proxy field is set to No or if the Outbound Proxy field is empty.</li> </ul>                                                                                                    |
|                                          | Valid values: Yes and No                                                                                                    |
|                                          | Default: Yes                                                                                                    |

| Parameter             | Description                                                                                                    |
|-----------------------|----------------------------------------------------------------------------------------------------|
| Register              | Enables periodic registration with the proxy. This parameter is ignored if a proxy is not specified.                                                                                                    |
|                       | • In the phone configuration file with XML(cfg.xml), enter a string in this format:                                                                                                    |
|                       | <pre><register_1_ ua="na">Yes</register_1_> • In the phone web page, To enable this feature, select Yes.</pre>                                                                                                    |
|                       | Valid values: Yes and No                                                                                                    |
|                       | Default: Yes                                                                                                    |
| Make Call Without Reg | Enables making outbound calls without successful (dynamic) registration by the phone.                                                                                                    |
|                       | • In the phone configuration file with XML(cfg.xml), enter a string in this format:                                                                                                    |
|                       | <pre><make_call_without_reg_1_ ua="na">No</make_call_without_reg_1_> • In the phone web page, To enable this feature, select Yes. If set to No, the dial tone plays only when registration is successful.</pre>          |
|                       | Valid values: Yes and No                                                                                                    |
|                       | Default: No                                                                                                    |
| Register Expires      | Defines how often the phone renews registration with the proxy. If the proxy responds to a REGISTER with a lower expires value, the phone renews registration based on that lower value instead of the configured value. |
|                       | If registration fails with an "Expires too brief" error response, the phone retries with the value specified in the Min-Expires header of the error.                                                                     |
|                       | • In the phone configuration file with XML(cfg.xml), enter a string in this format:                                                                                                    |
|                       | <pre><register_expires_1_ ua="na">3600</register_expires_1_> • In the phone web page, enter a value in seconds to define how often the phone renews registration with the proxy.</pre>                                   |
|                       | Valid values: Numeric. The range is from 32 seconds to 2000000 seconds.                                                                                                    |
|                       | Default: 3600 seconds                                                                                                    |

| Parameter            | Description                                                                                                    |
|----------------------|----------------------------------------------------------------------------------------------------|
| Ans Call Without Reg | If enabled, the user does not have to be registered with the proxy to answer calls.                                                                                                    |
|                      | • In the phone configuration file with XML(cfg.xml), enter a string in this format:                                                                                                    |
|                      | <pre><ans_call_without_reg_1_ ua="na">No</ans_call_without_reg_1_> • In the phone web page, To enable this feature, select Yes.</pre>                                                                |
|                      | Valid values: Yes and No                                                                                                    |
|                      | Default: No                                                                                                    |
| Use DNS SRV          | Enables DNS SRV lookup for the proxy and outbound proxy.                                                                                                    |
|                      | • In the phone configuration file with XML(cfg.xml), enter a string in this format:                                                                                                    |
|                      | <pre><use_dns_srv_1_ ua="na">Yes</use_dns_srv_1_> • In the phone web page, To enable this feature, select Yes.</pre>                                                                                 |
|                      | Valid values: Yes and No                                                                                                    |
|                      | Default: No                                                                                                    |
| DNS SRV Auto Prefix  | Enables the phone to automatically append a prefix to the proxy or outbound proxy name when performing a DNS SRV lookup on that name. The prefix to be appended varies with SIP transport protocols. |
|                      | • _sipudp. for UDP protocol                                                                                                    |
|                      | • _siptcp. for TCP protocol                                                                                                    |
|                      | • _sipstcp. for TLS protocol                                                                                                    |
|                      | Perform one of the following:                                                                                                    |
|                      | • In the phone configuration file with XML(cfg.xml), enter a string in this format:                                                                                                    |
|                      | <pre><dns_srv_auto_prefix_1_ ua="na">Yes</dns_srv_auto_prefix_1_> • In the phone web page, to enable this feature, select Yes.</pre>                                                                 |
|                      | Valid values: Yes and No                                                                                                    |
|                      | Default: No                                                                                                    |

| Parameter               | Description                                                                                                    |
|-------------------------|----------------------------------------------------------------------------------------------------|
| Proxy Fallback Intvl    | Sets the delay after which the phone retries from the highest priority proxy (or outbound proxy) after it has failed over to a lower priority server.                                                                                                    |
|                         | The phone should have the primary and backup proxy server list from a DNS SRV record lookup on the server name. It needs to know the proxy priority; otherwise, it does not retry.                                                                                                    |
|                         | • In the phone configuration file with XML(cfg.xml), enter a string in this format:                                                                                                    |
|                         | <pre><proxy_fallback_intvl_1_< pre=""></proxy_fallback_intvl_1_<></pre>                                                                                                    |
|                         | ua="na">3600                                                                                                    |
|                         | <ul> <li>In the phone web page, enter a value in seconds to set the duration<br/>in seconds after which the phone retries.</li> </ul>                                                                                                    |
|                         | Valid values: Numeric. The range is from 0 seconds to 65535 seconds.                                                                                                    |
|                         | Default: 3600 seconds                                                                                                    |
| Proxy Redundancy Method | The phone creates an internal list of proxies returned in the DNS SRV records.                                                                                                    |
|                         | • In the phone configuration file with XML(cfg.xml), enter a string in this format:                                                                                                    |
|                         | <pre><proxy_redundancy_method_1_< pre=""></proxy_redundancy_method_1_<></pre>                                                                                                    |
|                         | ua="na">Normal                                                                                                    |
|                         | • In the phone web page, select <b>Normal</b> and <b>Based on SRV Port</b> .                                                                                                    |
|                         | If you set to <b>Normal</b> , the list contains proxies ranked by weight and priority.                                                                                                    |
|                         | If you set to <b>Based on SRV Port</b> , the phone uses normal, then inspects the port number based on the first-listed proxy port.                                                                                                    |
|                         | Valid values: Normal Based on SRV Port                                                                                                    |
|                         | Default: Normal                                                                                                    |
| Dual Registration       | Controls both the dual registration and the fast fall back feature.                                                                                                    |
|                         | • In the phone configuration file with XML(cfg.xml), enter a string in this format:                                                                                                    |
|                         | <pre><dual_registration_1_ ua="na">No</dual_registration_1_> • In the phone web page, set to Yes to enable the Dual registration/Fast Fall back feature. To enable the feature you must also configure the alternate proxy/alternate outbound proxy fields in the Proxy and Registration section.</pre> |
|                         | Valid values: Yes and No                                                                                                    |
|                         | Default: No                                                                                                    |
|                         |                                                                                                    |

| Parameter                                             | Description                                                                                                    |
|-------------------------------------------------------|----------------------------------------------------------------------------------------------------|
| Auto Register When Failover                           | Controls the fallback duration.                                                                                                    |
|                                                       | • In the phone configuration file with XML(cfg.xml), enter a string in this format:                                                                                                    |
|                                                       | <a href="Auto_Register_When_Failover_1"><a href="Auto_Register_When_Failover_1"><a href="Auto_Register_1"><a href="Auto_Register_1"><a href="Auto_Register_1&lt;/td&gt;&lt;/tr&gt;&lt;tr&gt;&lt;td&gt;&lt;/td&gt;&lt;td&gt;If set to Yes, the fallback happens only when current registration expires, which means only a REGISTER message can trigger fallback.&lt;/td&gt;&lt;/tr&gt;&lt;tr&gt;&lt;td&gt;&lt;/td&gt;&lt;td&gt;For example, when the value for Register Expires is 3600 seconds and Proxy Fallback Intvl is 600 seconds, the fallback is triggered 3600 seconds later and not 600 seconds later. When the value for Register Expires is 600 seconds and Proxy Fallback Intvl is 1000 seconds, the fallback is triggered at 1200 seconds. After successfully registering back to primary server, all the SIP messages go to primary server.&lt;/td&gt;&lt;/tr&gt;&lt;tr&gt;&lt;td&gt;&lt;/td&gt;&lt;td&gt;Valid values: Yes and No&lt;/td&gt;&lt;/tr&gt;&lt;tr&gt;&lt;td&gt;&lt;/td&gt;&lt;td&gt;Default: Yes&lt;/td&gt;&lt;/tr&gt;&lt;tr&gt;&lt;td&gt;TLS Name Validate&lt;/td&gt;&lt;td&gt;This field works only when &lt;b&gt;SIP Transport&lt;/b&gt; is set to &lt;b&gt;TLS&lt;/b&gt; for the phone line.&lt;/td&gt;&lt;/tr&gt;&lt;tr&gt;&lt;td&gt;&lt;/td&gt;&lt;td&gt;Specifies whether hostname verification is required when the phone line uses SIP over TLS. The options are:&lt;/td&gt;&lt;/tr&gt;&lt;tr&gt;&lt;td&gt;&lt;/td&gt;&lt;td&gt;• In the phone configuration file with XML(cfg.xml), enter a string in this format:&lt;/td&gt;&lt;/tr&gt;&lt;tr&gt;&lt;td rowspan=2&gt;&lt;/td&gt;&lt;td&gt;&lt;pre&gt;&lt;TLS_Name_Validate_1_ ua=" na"="">Yes • In the phone web page, select Yes when hostname verification is required.</a></a></a></a></a></a></a></a></a></a></a></a></a></a></a></a></a></a></a></a></a></a></a></a></a></a></a></a></a></a></a></a></a></a></a></a></a></a></a></a></a></a></a></a></a></a></a></a></a></a></a></a></a></a></a></a></a></a></a></a></a> |
| Select <b>No</b> to bypass the hostname verification. |                                                                                                    |
|                                                       | Valid values: Yes and No                                                                                                    |
|                                                       | Default: Yes                                                                                                    |

# **Add Outbound Proxy Survivability Support**

You can configure a phone with the ability to register to the Site Survivability Gateway (SGW) nodes when WxC SSE nodes are unreachable.

## Before you begin

• Access the phone administration web page. See Access the Phone Web Interface.

#### **Procedure**

- Step 1 Select Voice > Ext(n).
- Step 2 In the Proxy and Registration section, set up Survivability Proxy and Survivability Proxy Fallback Intvl fields as described in Parameters for Outbound Proxy Survivability Support, on page 69.
- **Step 3** Select **Voice** > **System**.
- Step 4 In the System Configuration section, set up Survivability Test Mode field as described in Parameters for Outbound Proxy Survivability Support, on page 69.
- Step 5 Click Submit All Changes.

# **Parameters for Outbound Proxy Survivability Support**

The following table defines the function and usage of WxC Outbound Proxy Survivability Support parameters in the **Proxy and Registration** section under the **Ext(n)** tab and the **System Configuration** section under the **System** tab in the phone web interface. It also defines the syntax of the string that is added in the phone configuration file with XML(cfg.xml) code to configure a parameter.

**Table 17: Conference Button Parameters** 

| Parameter           | Description                                                                                                    |
|---------------------|----------------------------------------------------------------------------------------------------|
| Survivability Proxy | The parameter can be configured with an extension that includes a statically-configured SRV record. This allows phone to perform a failover to a survivability gateway. |
|                     | Perform one of the following:                                                                                                    |
|                     | • In the phone configuration file with XML(cfg.xml), enter a string in this format:                                                                                     |
|                     | <pre><survivability_proxy_n_>hostname[:port][:A=ip-list] [  hostname2[:port][:A=ip-list]]</survivability_proxy_n_></pre>                                                |
|                     | • In the phone web interface, enter the proxy server address as follows:                                                                                                |
|                     | hostname[:port][:A=ip-list] [ <br>hostname2[:port][:A=ip-list]]                                                                                                    |
|                     | Where: ip-list: ip-addr[,ip-addr]]                                                                                                    |
|                     | Default: port=0                                                                                                    |
|                     | Example: wxclsg.example.com:8933:A=192.169.10.1                                                                                                    |
|                     | where,                                                                                                    |
|                     | wxclsg.example.com=Provisioned SGW hostname. It is used for TLS certificate validation when connecting to SGW nodes.                                                    |
|                     | 8933=SGW port                                                                                                    |
|                     | 192.169.10.1=Provisioned SGW address                                                                                                    |
|                     | Compared to SGW, SSE nodes will always have high priority. If there are multiple SGW nodes, try one after the other.                                                    |
|                     | Allowed values: String                                                                                                    |
|                     | Default: Blank                                                                                                    |
| Survivability Proxy | The interval in seconds after which the phone will attempt to fallback to the SSE nodes                                                                                 |
| Fallback Intvl      | • In the phone configuration file with XML(cfg.xml), enter a string in this format:                                                                                     |
|                     | <pre><survivability_proxy_fallback_intvl_n_>30</survivability_proxy_fallback_intvl_n_></pre>                                                                            |
|                     | • in the phone web interface, specify the time interval in seconds.                                                                                                    |
|                     | Default: 30 secs                                                                                                    |
| Survivability Test  | If set it to Yes, phone will always register to SGW nodes.                                                                                                    |
| Mode                | • In the phone configuration file with XML(cfg.xml), enter a string in this format:                                                                                     |
|                     | <survivability_test_mode>No</survivability_test_mode>                                                                                                    |
|                     | • in the phone web interface, select the test mode.                                                                                                    |
|                     | Options: Yes No                                                                                                    |
|                     | Default: No                                                                                                    |

# **Configure the Subscriber Information Parameters**

### Before you begin

Access the phone administration web page. See Access the Phone Web Interface.

#### **Procedure**

- **Step 1** Select **Voice** > **Ext(n)**, where n is an extension number.
- **Step 2** In the **Subscriber Information** section, set the parameter values as described in the **Subscriber Information** Parameters, on page 71 table.
- Step 3 Click Submit All Changes.

# **Subscriber Information Parameters**

The following table defines the function and usage of the parameters in the RTP Parameters section under the SIP tab in the phone web interface. It also defines the syntax of the string that is added in the phone configuration file with XML(cfg.xml) code to configure a parameter.

#### **Table 18: Subscriber Information**

| Parameter    | Description                                                                                                    |
|--------------|----------------------------------------------------------------------------------------------------|
| Display Name | Name displayed as the caller ID.                                                                                                    |
|              | Perform one of the following:                                                                                                    |
|              | • In the phone configuration file with XML(cfg.xml), enter a string in this format:                                                  |
|              | <display_name_1_ ua="na"></display_name_1_>                                                                                          |
|              | • In the phone web page, enter a name that represents the caller ID.                                                                 |
| User ID      | Extension number for this line.                                                                                                    |
|              | When you need to refer to this user ID in another setting, for example, the short name for a line key, use the SUSER macro variable. |
|              | Perform one of the following:                                                                                                    |
|              | • In the phone configuration file with XML(cfg.xml), enter a string in this format:                                                  |
|              | <pre><user_id_1_ ua="na">7001</user_id_1_> • In the phone web page, enter an extension number</pre>                                  |
|              |                                                                                                    |

| Parameter | Description                                                                                                    |
|-----------|----------------------------------------------------------------------------------------------------|
| Password  | Password for this line.                                                                                                    |
|           | Perform one of the following:                                                                                                    |
|           | • In the phone configuration file with XML(cfg.xml), enter a string in this format:                                                                                                    |
|           | <pre><password_1_ ua="na">***********</password_1_> • In the phone web page, enter a value to add password for the line.</pre>                                                                                                    |
|           | Default: Blank (no password required)                                                                                                    |
| Auth ID   | Authentication ID for SIP authentication.                                                                                                    |
|           | Perform one of the following:                                                                                                    |
|           | • In the phone configuration file with XML(cfg.xml), enter a string in this format:                                                                                                    |
|           | <a href="Auth_ID_1_ ua=" na"=""></a> • In the phone web page, enter a value for an authentication ID.                                                                                                    |
|           | Default: Blank                                                                                                    |
| SIP URI   | The parameter by which the user agent will identify itself for this line. If this field is blank, the actual URI used in the SIP signaling should be automatically formed as:                                                                             |
|           | sip:UserName@Domain                                                                                                    |
|           | where UserName is the username given for this line in the User ID, and Domain is the domain given for this profile in the User Agent Domain. If the User Agent Domain is an empty string, then the IP address of the phone should be used for the domain. |
|           | If the URI field is not empty, but if a SIP or SIPS URI contains no @ character, the actual URI used in the SIP signaling should be automatically formed by appending this parameter with an @ character followed by the IP address of the device.        |

# **Set Up Your Phone to Use OPUS Codec Narrowband**

To improve bandwidth in your network, you can set up your phones to use the narrowband OPUS codec. The narrowband codec won't conflict with the wideband codec.

## Before you begin

Access the Phone Web Interface

### **Procedure**

**Step 1** Select **Voice**  $\geq$  **Ext**  $\prec$ **n**> where (**n**) is the number of the extension to configure.

- Step 2 In the SIP Settings section, set Use low-bandwidth OPUS to Yes.
- Step 3 Click Submit All Changes.

## **NAT Transversal with Phones**

Network Address Translation (NAT) allows multiple devices to share a single, public, routable, IP address to establish connections over the Internet. NAT is present in many broadband access devices to translate public and private IP addresses. For VoIP to coexist with NAT, NAT traversal is required.

Not all service providers provide NAT traversal. If your service provider does not provide NAT traversal, you have several options:

- NAT Mapping with Session Border Controller: We recommend that you choose an service provider that supports NAT mapping through a Session Border Controller. With NAT mapping provided by the service provider, you have more choices in selecting a router.
- NAT Mapping with SIP-ALG Router: NAT mapping can be achieved by using a router that has a SIP
  Application Layer Gateway (ALG). By using a SIP-ALG router, you have more choices in selecting an
  service provider.
- NAT Mapping with a Static IP Address: NAT mapping with an external (public) static IP address can
  be acheived to ensure interoperability with the service provider. The NAT mechanism used in the router
  must be symmetric. For more information, see Determine Symmetric or Asymmetric NAT, on page 78.
  - Use NAT mapping only if the service provider network does not provide a Session Border Controller functionality. For more information on how to configure NAT mapping with a static IP, see Configure NAT Mapping with the Static IP Address, on page 73.
- NAT Mapping with STUN: If the service provider network does not provide a Session Border Controller functionality and if the other requirements are met, it is possible to use Session Traversal Utilities for NAT (STUN) to discover the NAT mapping. For information on how to configure NAT mapping with STUN, see Configure NAT mapping with STUN, on page 77.

## **Configure NAT Mapping with the Static IP Address**

You can configure NAT mapping on the phone to ensure interoperability with the service provider.

### Before you begin

- Access the phone administration web page. See Access the Phone Web Interface.
- You must have an external (public) IP address that is static.
- The NAT mechanism used in the router must be symmetric.

### **Procedure**

**Step 1** Select **Voice** > **SIP**.

- Step 2 In the NAT Support Parameters section, set the parameters as described in the NAT Mapping with Static IP Parameters, on page 74 table.
- Step 3 Click the Ext(n) tab.
- **Step 4** In the **NAT Settings** section, set the parameters as described in the NAT Mapping from Ext Tab with Static IP Parameters table.
- Step 5 Click Submit All Changes.

#### What to do next

Configure the firewall settings on your router to allow SIP traffic.

### **NAT Mapping with Static IP Parameters**

The following table defines the function and usage of NAT mapping with Static IP parameters in the NAT Support Parameters section under the Voice>SIP tab in the phone web interface. It also defines the syntax of the string that is added in the phone configuration file with XML(cfg.xml) code to configure a parameter.

Table 19: NAT Mapping with Static IP Parameters

| Parameter           | Description                                                                                                    |
|---------------------|----------------------------------------------------------------------------------------------------|
| Handle VIA          | Enables the phone to process the received parameter in the VIA header.                                                                  |
| received            | Perform one of the following:                                                                                                    |
|                     | • In the phone configuration file with XML(cfg.xml), enter a string in this format:                                                     |
|                     | <pre><handle_via_received ua="na">Yes</handle_via_received></pre>                                                                       |
|                     | • In the phone web page, set to <b>Yes</b> .                                                                                            |
|                     | Default: No                                                                                                    |
| Handle VIA rport    | Enables the phone to process the rport parameter in the VIA header.                                                                     |
|                     | Perform one of the following:                                                                                                    |
|                     | • In the phone configuration file with XML(cfg.xml), enter a string in this format:                                                     |
|                     | <pre><handle_via_rport ua="na">Yes</handle_via_rport></pre>                                                                             |
|                     | • In the phone web page, set to <b>Yes</b> .                                                                                            |
|                     | Default: No                                                                                                    |
| Insert VIA received | Enables to insert the received parameter into the VIA header of SIP responses if the received-from IP and VIA sent-by IP values differ. |
|                     | Perform one of the following:                                                                                                    |
|                     | • In the phone configuration file with XML(cfg.xml), enter a string in this format:                                                     |
|                     | <pre><insert_via_received ua="na">Yes</insert_via_received></pre>                                                                       |
|                     | • In the phone web page, set to <b>Yes</b> .                                                                                            |
|                     | Default: No                                                                                                    |

| Parameter           | Description                                                                                                    |
|---------------------|----------------------------------------------------------------------------------------------------|
| Insert VIA rport    | Enables to insert the rport parameter into the VIA header of SIP responses if the received-from IP and VIA sent-by IP values differ. |
|                     | Perform one of the following:                                                                                                    |
|                     | • In the phone configuration file with XML(cfg.xml), enter a string in this format:                                                  |
|                     | <pre><insert_via_rport ua="na">Yes</insert_via_rport> • In the phone web page, set to Yes.</pre>                                     |
|                     | Default: No                                                                                                    |
| Substitute VIA Addr | Enables the user to use NAT-mapped IP:port values in the VIA header.                                                                 |
|                     | Perform one of the following:                                                                                                    |
|                     | • In the phone configuration file with XML(cfg.xml), enter a string in this format:                                                  |
|                     | <pre><substitute_via_addr ua="na">Yes</substitute_via_addr> • In the phone web page, set to Yes.</pre>                               |
|                     | Default: No                                                                                                    |
| Send Resp To Src    | Enables to send responses to the request source port instead of the VIA sent-by port.                                                |
| Port                | Perform one of the following:                                                                                                    |
|                     | • In the phone configuration file with XML(cfg.xml), enter a string in this format:                                                  |
|                     | <pre><send_resp_to_src_port ua="na">Yes</send_resp_to_src_port> • In the phone web page, set to Yes.</pre>                           |
|                     | Default: No                                                                                                    |
| NAT Keep Alive      | Interval between NAT-mapping keep alive messages.                                                                                    |
| Intvl               | Perform one of the following:                                                                                                    |
|                     | • In the phone configuration file with XML(cfg.xml), enter a string in this format:                                                  |
|                     | <pre><nat_keep_alive_intvl ua="na">15</nat_keep_alive_intvl> • In the phone web page, enter an appropriate value.</pre>              |
|                     | Allowed values: Numeric ranges from 0 through 65535                                                                                  |
|                     | Default: 15                                                                                                    |

| Parameter | Description                                                                                                    |
|-----------|----------------------------------------------------------------------------------------------------|
| EXT IP    | External IP address to substitute for the actual IP address of phone in all outgoing SIP messages. If 0.0.0.0 is specified, no IP address substitution is performed. |
|           | If this parameter is specified, phone assumes this IP address when generating SIP messages and SDP (if NAT Mapping is enabled for that line).                        |
|           | Perform one of the following:                                                                                                    |
|           | • In the phone configuration file with XML(cfg.xml), enter a string in this format:                                                                                  |
|           | <pre><ext_ip ua="na">10.23.31.43</ext_ip> • In the phone web page, enter an external static IP address.</pre>                                                        |
|           | Default: Blank                                                                                                    |

The following table defines the function and usage of NAT mapping with Static IP parameters in the NAT Support Parameters section under the Voice>Ext tab in the phone web interface. It also defines the syntax of the string that is added in the phone configuration file with XML(cfg.xml) code to configure a parameter.

Table 20: NAT Mapping from Ext Tab

| Parameter          | Description                                     |                                                                           |
|--------------------|-------------------------------------------------|---------------------------------------------------------------------------|
| NAT Mapping Enable | Controls the use of externally ma messages.     | pped IP addresses and SIP/ RTP ports in SIP                               |
|                    | Perform one of the following:                   |                                                                           |
|                    | • In the phone configuration fil                | e with XML(cfg.xml), enter a string in this format:                       |
|                    |                                                 | a="na">Yes • Yes to use externally mapped IP addresses.                   |
|                    | Allowed values: Yes and No.                     |                                                                           |
|                    | Default: No                                     |                                                                           |
| NAT Keep Alive     | Configured NAT keep alive message periodically. |                                                                           |
| Enable             | Perform one of the following:                   |                                                                           |
| (Optional)         | • In the phone configuration fil                | e with XML(cfg.xml), enter a string in this format:                       |
|                    |                                                 | ua="na">Yes • Yes to configure periodic NAT keep alive                    |
|                    | *                                               | rider might require the phone to send NAT keep o keep the NAT ports open. |
|                    | Check with you                                  | service provider to determine the requirements.                           |
|                    | Allowed values: Yes and No.                     |                                                                           |
|                    | Default: No                                     |                                                                           |

## **Configure NAT mapping with STUN**

If the service provider network does not provide a Session Border Controller functionality and if the other requirements are met, it is possible to use Session Traversal Utilities for NAT (STUN) to discover the NAT mapping. The STUN protocol allows applications operating behind a network address translator (NAT) to discover the presence of the network address translator and to obtain the mapped (public) IP address (NAT addresses) and the port number that the NAT has allocated for the User Datagram Protocol (UDP) connections to remote hosts. The protocol requires assistance from a third-party network server (STUN server) located on the opposing (public) side of the NAT, usually the public Internet. This option is considered a last resort and should be used only if the other methods are not available. To use STUN:

- The router must use asymmetric NAT. See Determine Symmetric or Asymmetric NAT, on page 78.
- A computer running STUN server software is available on the network. You can also use a public STUN server or set up your own STUN server.

#### Before you begin

Access the phone administration web page. See Access the Phone Web Interface.

#### **Procedure**

- **Step 1** Select **Voice** > **SIP**.
- Step 2 In the NAT Support Parameters section, set the Handle VIA received, Insert VIA received, Substitute VIA Addr, Handle VIA rport, Insert VIA rport, and Send Resp To Src Port parameters as described in the NAT Mapping with Static IP Parameters, on page 74 table.
- **Step 3** Set the parameters as described in the NAT Mapping with STUN Parameters table.
- Step 4 Click the Ext(n) tab.
- **Step 5** In the **NAT Settings** section, set the parameters as described in the NAT Mapping from Ext Tab with Static IP Parameters table.
- Step 6 Click Submit All Changes.

#### What to do next

Configure the firewall settings on your router to allow SIP traffic.

### **NAT Mapping with STUN Parameters**

The following table defines the function and usage of NAT mapping with STUN parameters in the NAT Support Parameters section under the Voice>SIP tab in the phone web interface. It also defines the syntax of the string that is added in the phone configuration file with XML(cfg.xml) code to configure a parameter.

Table 21: NAT Mapping with STUN Parameters

| Parameter   | Description                                                                                                    |
|-------------|----------------------------------------------------------------------------------------------------|
| STUN Enable | Enables the use of STUN to discover NAT mapping.                                                                                                    |
|             | Perform one of the following:                                                                                                    |
|             | • In the phone configuration file with XML(cfg.xml), enter a string in this format:                                                                                 |
|             | <stun_enable ua="na">Yes</stun_enable>                                                                                                    |
|             | • In the phone web page, set to <b>Yes</b> to enable the feature.                                                                                                   |
|             | Allowed values: Yes and No.                                                                                                    |
|             | Default: No                                                                                                    |
| STUN Server | IP address or fully-qualified domain name of the STUN server to contact for NAT mapping discovery. You can use a public STUN server or set up your own STUN server. |
|             | Perform one of the following:                                                                                                    |
|             | • In the phone configuration file with XML(cfg.xml), enter a string in this format:                                                                                 |
|             | <stun_server ua="na"></stun_server>                                                                                                    |
|             | • In the phone web page, enter an IP address or fully-qualified domain name of the STUN server.                                                                     |
|             | Allowed values:                                                                                                    |
|             | Default: Blank                                                                                                    |

### **Determine Symmetric or Asymmetric NAT**

STUN does not work on routers with symmetric NAT. With symmetric NAT, IP addresses are mapped from one internal IP address and port to one external, routable destination IP address and port. If another packet is sent from the same source IP address and port to a different destination, a different IP address and port number combination is used. This method is restrictive because an external host can send a packet to a particular port on the internal host only if the internal host first sent a packet from that port to the external host.

This procedure assumes that a syslog server is configured and is ready to receive syslog messages.

To Determine Whether the Router Uses Symmetric or Asymmetric NAT:

### Before you begin

• Verify that the firewall is not running on your PC. (It can block the syslog port.) By default, the syslog port is 514.

• Access the phone administration web page. See Access the Phone Web Interface.

#### **Procedure**

- Step 1 Select Voice > System and navigate to Optional Network Configuration section.
- **Step 2** Enter the IP address for the **Syslog Server**, if the port number is anything other than the default, 514. It is not necessary to include the port number if it is the default.

The address and port number must be reachable from the Cisco IP phone. The port number appears on the output log file name. The default output file is syslog.514.log (if port number was not specified).

- Step 3 Set the Debug Level to Error, Notice, or Debug.
- Step 4 To capture SIP signaling messages, click the Ext tab and navigate to SIP Settings. Set the SIP Debug Option to Full.
- Step 5 To collect information about what type of NAT your router uses click the SIP tab and navigate to NAT Support Parameters.
- Step 6 Click Voice > SIP and navigate to NAT Support Parameters.
- Step 7 Set STUN Test Enable to Yes.
- **Step 8** Determine the type of NAT by viewing the debug messages in the log file. If the messages indicate that the device is using symmetric NAT, you cannot use STUN.
- Step 9 Click Submit All Changes.

## **Dial Plan**

### **Dial Plan Overview**

Dial plans determine how digits are interpreted and transmitted. They also determine whether the dialed number is accepted or rejected. You can use a dial plan to facilitate dialing or to block certain types of calls such as long distance or international.

Use the phone web user interface to configure dial plans on the IP phone.

This section includes information that you must understand about dial plans, and procedures to configure your own dial plans.

The Cisco IP Phone has various levels of dial plans and processes the digits sequence.

When a user presses the speaker button on the phone, the following sequence of events begins:

- 1. The phone begins to collect the dialed digits. The interdigit timer starts to track the time that elapses between digits.
- 2. If the interdigit timer value is reached, or if another terminating event occurs, the phone compares the dialed digits with the IP phone dial plan. This dial plan is configured in the phone web user interface in **Voice** > **Ext(n)** under the **Dial Plan** section.

### **Digit Sequences**

A dial plan contains a series of digit sequences, separated by the | character. The entire collection of sequences is enclosed within parentheses. Each digit sequence within the dial plan consists of a series of elements that are individually matched to the keys that the user presses.

Dial plan is processed in conjunction with the Vertical Service Activation Codes (VSACs), hence, the digit analysis is done on both at the same time. Also, after a VSAC is processed, the dial plan rules then apply to the digits entered.

The minimum length specified in the dial plan and VSACs is not enforced, only the maximum length is enforced, which means the partial matches are processed and dialled out. For example, if the dial plan is xxxx, then x, xx, xxx and xxxx are allowed.

White space is ignored, but can be used for readability.

| Digit Sequence                            | Function                                                                                                    |
|-------------------------------------------|----------------------------------------------------------------------------------------------------|
| 01234567890*#                             | Characters that represent a key that the user must press on the phone keypad.                                                                                                    |
| X                                         | Numeric digit 0 to 9 on the phone keypad.                                                                                                    |
| [sequence]                                | Characters within square brackets create a list of accepted key presses. The user can press any one of the keys in the list.                                                                                      |
|                                           | A numeric range, for example, [2-9] allows a user to press any one digit from 2 through 9.                                                                                                    |
|                                           | A numeric range can include other characters. For example, [35-8*] allows a user to press 3, 5, 6, 7, 8, or *.                                                                                                    |
| . (period)                                | A period indicates element repetition. The dial plan accepts 0 or more entries of the digit. For example, 01. allows users to enter 0, 01, 011, 0111, and so forth.                                               |
| <dialed:substituted></dialed:substituted> | This format indicates that certain <i>dialed</i> digits are replaced by the <i>substituted</i> characters when the sequence is transmitted. The <i>dialed</i> digits can be zero to 9. For example:               |
|                                           | <8:1650>xxxxxxx                                                                                                    |
|                                           | When the user presses 8 followed by a seven-digit number, the system automatically replaces the dialed 8 with the sequence 1650. If the user dials <b>85550112</b> , the system transmits <b>16505550112</b> .    |
|                                           | If the <i>dialed</i> parameter is empty and there is a value in the <i>substituted</i> field, no digits are replaced and the <i>substituted</i> value is always prepended to the transmitted string. For example: |
|                                           | <:1>xxxxxxxxx                                                                                                    |
|                                           | When the user dials <b>9725550112</b> , the number 1 is added at the beginning of the sequence; the system transmits <b>19725550112</b> .                                                                         |

| Digit Sequence        | Function                                                                                                    |
|-----------------------|----------------------------------------------------------------------------------------------------|
| , (comma)             | An intersequence tone played (and placed) between digits plays an outside line dial tone. For example:                                                                                                    |
|                       | 9, 1xxxxxxxxxx                                                                                                    |
|                       | An outside line dial tone plays after the user presses 9. The tone continues until the user presses 1.                                                                                                    |
| ! (exclamation point) | Prohibits a dial sequence pattern. For example:                                                                                                    |
|                       | 1900xxxxxxx!  Rejects any 11-digit sequence that begins with 1900.                                                                                                    |
|                       |                                                                                                    |
| *xx                   | Allows a user to enter a 2-digit star code.                                                                                                    |
| S0 or L0              | For Interdigit Timer Master Override, enter so to reduce the short interdigit timer to 0 seconds, or enter LO to reduce the long interdigit timer to 0 seconds.                                                                  |
| P                     | To pause, enter P, the number of seconds to pause, and a space. This feature is typically used for implementation of a hotline and warm line, with a 0 delay for the hot line, and a nonzero delay for a warm line. For example: |
|                       | P5                                                                                                    |
|                       | A pause of 5 seconds is introduced.                                                                                                    |

### **Digit Sequence Examples**

The following examples show digit sequences that you can enter in a dial plan.

In a complete dial plan entry, sequences are separated by a pipe character (|), and the entire set of sequences is enclosed within parentheses:

For the Cisco IP Phone 6871 MPP Phones:

• Extensions on your system:

```
([1-8]xx | 9, xxxxxxx | 9, <:1>[2-9]xxxxxxxxx | 8, <:1212>xxxxxxxx | 9, 1 [2-9] xxxxxxxxx | 9, 1 9, 1 900 xxxxxxx ! | 9, 011xxxxxx. | 0 | [49]11 )
```

[1-8]xx Allows a user to dial any three-digit number that starts with the digits 1 to 8. If your system uses four-digit extensions, enter the following string: [1-8]xxx

• Local dialing with seven-digit number:

```
([1-8]xx | 9, xxxxxxx | 9, <:1>[2-9]xxxxxxxxx | 8, <:1212>xxxxxxxx | 9, 1 [2-9] xxxxxxxxx | 9, 1 9, 1 900 xxxxxxx ! | 9, 011xxxxxx. | 0 | [49]111)
```

- 9, xxxxxx After a user presses 9, an external dial tone sounds. The user can enter any seven-digit number, as in a local call.
- Local dialing with 3-digit area code and a 7-digit local number:

```
([1-8]xx | 9, xxxxxxx | 9, <:1>[2-9]xxxxxxxxx | 8, <:1212>xxxxxxxx | 9, 1 [2-9] xxxxxxxxx | 9, 1 9, 1 900 xxxxxxx ! | 9, 011xxxxxx. | 0 | [49]11 )
```

- 9, <:1>[2-9] xxxxxxxxx This example is useful where a local area code is required. After a user presses 9, an external dial tone sounds. The user must enter a 10-digit number that begins with a digit 2 through
- 9. The system automatically inserts the 1 prefix before it transmits the number to the carrier.
- Local dialing with an automatically inserted 3-digit area code:

```
([1-8]xx | 9, xxxxxxx | 9, <:1>[2-9]xxxxxxxxx | 8, <:1212>xxxxxxxx | 9, 1 [2-9] xxxxxxxxx | 9, 1 900 xxxxxxx ! | 9, 011xxxxxx. | 0 | [49]11 )
```

- 8, <:1212>xxxxxxx This example is useful where a local area code is required by the carrier but most calls go to one area code. After the user presses 8, an external dial tone sounds. The user can enter any seven-digit number. The system automatically inserts the 1 prefix and the 212 area code before it transmits the number to the carrier.
- U.S. long-distance dialing:

```
( [1-8]xx | 9, xxxxxxx | 9, <:1>[2-9]xxxxxxxxx | 8, <:1212>xxxxxxxx | 9, 1 [2-9] xxxxxxxxx | 9, 1 900 xxxxxxx ! | 9, 011xxxxxx. | 0 | [49]11 )
```

- 9, 1 [2-9] xxxxxxxx After the user presses 9, an external dial tone sounds. The user can enter any 11-digit number that starts with 1 and is followed by a digit 2 through 9.
- · Blocked number:

```
([1-8]xx | 9, xxxxxxx | 9, <:1>[2-9]xxxxxxxxx | 8, <:1212>xxxxxxx | 9, 1 [2-9] xxxxxxxxx | 9, 1 900 xxxxxxx | 9, 011xxxxxx. | 0 | [49]11 )
```

- 9, 1 900 xxxxxxx ! This digit sequence is useful if you want to prevent users from dialing numbers that are associated with high tolls or inappropriate content, such as 1-900 numbers in the U.S. After the user presses 9, an external dial tone sounds. If the user enters an 11-digit number that starts with the digits 1900, the call is rejected.
- U.S. international dialing:

```
( [1-8]xx | 9, xxxxxxx | 9, <:1>[2-9]xxxxxxxxx | 8, <:1212>xxxxxxxx | 9, 1 [2-9] xxxxxxxxx | 9, 1 900 xxxxxxx ! | 9, 011xxxxxx. | 0 | [49]11 )
```

- 9, 011xxxxxx After the user presses 9, an external dial tone sounds. The user can enter any number that starts with 011, as in an international call from the U.S.
- Informational numbers:

```
( [1-8]xx | 9, xxxxxxx | 9, <:1>[2-9]xxxxxxxxx | 8, <:1212>xxxxxxxx | 9, 1 [2-9] xxxxxxxxx | 9, 1 900 xxxxxxx | 9, 011xxxxxxx. | 0 | [49]11 )
```

- 0 | [49]11 This example includes two-digit sequences, separated by the pipe character. The first sequence allows a user to dial 0 for an operator. The second sequence allows the user to enter 411 for local information or 911 for emergency services.
- Service activation codes (Cisco IP Phone 6871 only):
  - [\*#] xx [\*#] Allows the user to dial # codes and \* codes to access functions.
- Service activation codes with additional parameters (Cisco IP Phone 6871 only):

#xx+xxxxxxxxxxxxxxxxxxxxx Allows the user to dial a # code, followed by two 10-digit numbers.

An executive assistant can use this pattern to initiate a call on behalf of an executive. The assistant dials the service activation code for call initiation, followed by the executive's number, then the number that he or she wants to call.

### **Acceptance and Transmission of the Dialed Digits**

When a user dials a series of digits, each sequence in the dial plan is tested as a possible match. The matching sequences form a set of candidate digit sequences. As the user enters more digits, the set of candidates diminishes until only one or none is valid. When a terminating event occurs, the IP PBX either accepts the user-dialed sequence and initiates a call, or else rejects the sequence as invalid. The user hears the reorder (fast busy) tone if the dialed sequence is invalid.

The following table explains how terminating events are processed.

| Terminating Event                                                    | Processing                                                                                                    |
|----------------------------------------------------------------------|----------------------------------------------------------------------------------------------------|
| Dialed digits have not matched any sequence in the dial plan.        | The number is rejected.                                                                                                    |
| Dialed digits exactly match one sequence in the dial plan.           | If the dial plan allows the sequence, the number is accepted and is transmitted according to the dial plan.                                                      |
|                                                                      | If the dial plan blocks the sequence, the number is rejected.                                                                                                    |
| A timeout occurs.                                                    | The number is rejected if the dialed digits are not matched to a digit sequence in the dial plan within the time that the applicable interdigit timer specifies. |
|                                                                      | The Interdigit Long Timer applies when the dialed digits do not match any digit sequence in the dial plan.                                                       |
|                                                                      | Default: 10 seconds.                                                                                                    |
|                                                                      | The Interdigit Short Timer applies when the dialed digits match one or more candidate sequences in the dial plan. Default: 3 seconds.                            |
| A user presses the # key or the dial softkey on the IP phone screen. | If the sequence is complete and is allowed by the dial plan, the number is accepted and is transmitted according to the dial plan.                               |
|                                                                      | If the sequence is incomplete or is blocked by the dial plan, the number is rejected.                                                                            |

### **Dial Plan Timer (Off-Hook Timer)**

You can think of the Dial Plan Timer as the off-hook timer. This timer starts when the phone goes off hook. If no digits are dialed within the specified number of seconds, the timer expires and the null entry is evaluated. Unless you have a special dial plan string to allow a null entry, the call is rejected.

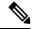

Note

The timer before a number is dialed is whichever shorter of the dial plan default timer and the dial tone timer set in the **Dial Tone** field on the **Regional** tab.

### **Syntax for the Dial Plan Timer**

**SYNTAX:** (Ps<:n> | dial plan)

- s: The number of seconds; The timer before a number is dialed is whichever shorter of the dial plan default timer and the dial tone timer set in the **Dial Tone** field. With the timer set to 0 seconds, the call transmits automatically to the specified extension when the phone goes off hook.
- n: (optional): The number to transmit automatically when the timer expires; you can enter an extension number or a DID number. No wildcard characters are allowed because the number is transmitted as shown. If you omit the number substitution, <:n>, the user hears a reorder (fast busy) tone after the specified number of seconds.

### **Examples for the Dial Plan Timer**

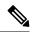

Note

The actual timer before a number is dialed is whichever shorter of the dial plan default timer and the dial tone timer set in the **Dial Tone** field. In the following examples, the dial tone timer is assumed to be longer than the dial plan timer.

Allow more time for users to start dialing after taking a phone off hook:

```
(P9 | (9,8<:1408>[2-9]xxxxxx | 9,8,1[2-9]xxxxxxxxx | 9,8,011xx. | 9,8,xx.|[1-8]xx)
```

P9 means that after taking a phone off hook, a user has 9 seconds to begin dialing. If no digits are pressed within 9 seconds, the user hears a reorder (fast busy) tone. By setting a longer timer, you allow more time for users to enter digits.

To create a hotline for all sequences on the System Dial Plan:

```
(P9<:23> | (9,8<:1408>[2-9]xxxxxx | 9,8,1[2-9]xxxxxxxxxx | 9,8,011xx. | 9,8,xx.|[1-8]xx)
```

P9<:23> means that after taking the phone off hook, a user has 9 seconds to begin dialing. If no digits are pressed within 9 seconds, the call is transmitted automatically to extension 23.

To create a hotline on a line button for an extension:

```
(PO <:1000>)
```

With the timer set to 0 seconds, the call is transmitted automatically to the specified extension when the phone goes off hook. Enter this sequence in the Phone Dial Plan for Ext 2 or higher on a client phone.

### **Interdigit Long Timer (Incomplete Entry Timer)**

You can think of this timer as the incomplete entry timer. This timer measures the interval between dialed digits. It applies as long as the dialed digits do not match any digit sequences in the dial plan. Unless the user enters another digit within the specified number of seconds, the entry is evaluated as incomplete, and the call is rejected. The default value is 10 seconds.

This section explains how to edit a timer as part of a dial plan. Alternatively, you can modify the Control Timer that controls the default interdigit timers for all calls.

### **Syntax for the Interdigit Long Timer**

**SYNTAX:** L:s, (dial plan)

- s: The number of seconds; if no number is entered after L:, the default timer is 5 seconds. With the timer set to 0 seconds, the call is transmitted automatically to the specified extension when the phone goes off hook.
- Note that the timer sequence appears to the left of the initial parenthesis for the dial plan.

### **Example for the Interdigit Long Timer**

```
L:15, (9,8<:1408>[2-9]xxxxxx | 9,8,1[2-9]xxxxxxxxx | 9,8,011xx. | 9,8,xx.|[1-8]xx)
```

L:15 means that this dial plan allows the user to pause for up to 15 seconds between digits before the Interdigit Long Timer expires. This setting is especially helpful to users such as sales people, who are reading the numbers from business cards and other printed materials while dialing.

### Interdigit Short Timer (Complete Entry Timer)

You can think of this timer as the complete entry timer. This timer measures the interval between dialed digits. The timer applies when the dialed digits match at least one digit sequence in the dial plan. Unless the user enters another digit within the specified number of seconds, the entry is evaluated. If the entry is valid, the call proceeds. If the entry is invalid, the call is rejected.

Default: 3 seconds.

### Syntax for the Interdigit Short Timer

**SYNTAX 1:** S:s, (dial plan)

Use this syntax to apply the new setting to the entire dial plan within the parentheses.

**SYNTAX 2:** sequence Ss

Use this syntax to apply the new setting to a particular dialing sequence.

s: The number of seconds; if no number is entered after S, the default timer of 5 seconds applies.

### **Examples for the Interdigit Short Timer**

To set the timer for the entire dial plan:

```
S:6, (9,8<:1408>[2-9]xxxxxx | 9,8,1[2-9]xxxxxxxxx | 9,8,011xx. | 9,8,xx.|[1-8]xx)
```

S:6 means that while the user enters a number with the phone off hook, the user can pause for up to 15 seconds between digits before the Interdigit Short Timer expires. This setting is especially helpful to users such as sales people, who are reading the numbers from business cards and other printed materials while dialing.

Set an instant timer for a particular sequence within the dial plan:

```
(9,8<:1408>[2-9]xxxxxx | 9,8,1[2-9]xxxxxxxxxxx0 | 9,8,011xx. | 9,8,xx.|[1-8]xx)
```

9,8,1[2-9]xxxxxxxxX0 means that with the timer set to 0, the call is transmitted automatically when the user dials the final digit in the sequence.

### **Edit the Dial Plan on the IP Phone**

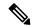

Note

You can edit the dial plan in the XML configuration file. Locate the <code>Dial\_Plan\_n\_</code> parameter in the XML configuration file, where n denotes the extension number. Edit the value of this parameter. The value must be specified in the same format as in the **Dial Plan** field on the phone administration web page, described below.

### Before you begin

Access the phone administration web page. See Access the Phone Web Interface.

#### **Procedure**

- **Step 1** Select **Voice**  $\geq$  **Ext(n)**, where n is an extension number.
- **Step 2** Scroll to the **Dial Plan** section.
- **Step 3** Enter the digit sequences in the **Dial Plan** field.

The default (US-based) systemwide dial plan appears automatically in the field.

**Step 4** You can delete digit sequences, add digit sequences, or replace the entire dial plan with a new dial plan.

Separate each digit sequence with a pipe character, and enclose the entire set of digit sequences within parentheses. Example:

```
(9,8<:1408>[2-9]xxxxxx | 9,8,1[2-9]xxxxxxxxx | 9,8,011xx. | 9,8,xx.|[1-8]xx)
```

Step 5 Click Submit All Changes.

The phone reboots.

**Step 6** Verify that you can successfully complete a call with each digit sequence that you entered in the dial plan.

**Note** If you hear a reorder (fast busy) tone, review your entries and modify the dial plan appropriately.

## **Regional Parameters Configuration**

## **Regional Parameters**

In the phone web user interface, use the **Regional** tab to configure regional and local settings, such as control timer values, dictionary server script, language selection, and locale to change localization. The Regional tab includes these sections:

- Call Progress Tones—Displays values of all ringtones.
- Distinctive Ring Patterns—Ring cadence defines the ringing pattern that announces a telephone call.
- Control Timer Values—Displays all values in seconds.
- Vertical Service Activation Codes (VSACs)—Includes Call Back Act Code and Call Back Deact Code. They are processed in conjunction with the dial plan rules, hence, the digit analysis is done on both at the same time. Also, after a VSAC is processed, the dial plan rules then apply to the digits entered.

The minimum length specified in the dial plan and VSACs is not enforced, only the maximum length is enforced, which means the partial matches are processed and dialled out. For example, if the dial plan is xxxx, then x, xx, xxx and xxxx are allowed.

- Outbound Call Codec Selection Codes—Defines the voice quality.
- Time—Includes local date, local time, time zone, and Daylight Saving Time.
- Language—Includes Dictionary Server Script, Language Selection, and Locale.
- Localization—Includes Dictionary Server Script, Language Selection, and Locale.

## **Set the Control Timer Values**

If you need to edit a timer setting only for a particular digit sequence or type of call, you can edit the dial plan.

#### Before you begin

Access the phone administration web page. See Access the Phone Web Interface.

#### **Procedure**

- **Step 1** Select Voice > Regional.
- Step 2 Set the **Reorder Delay**, **Interdigit Long Timer**, and **Interdigit Short Timer** parameters as described in the **Control Timer Values** (sec) table.
- Step 3 Click Submit All Changes.

### **Parameters for Control Timer Values (sec)**

### **Localize Your Cisco IP Phone**

### Before you begin

Access the phone administration web page. See Access the Phone Web Interface.

#### **Procedure**

- **Step 1** Select **Voice** > **Regional**.
- **Step 2** Configure the values in the fields in the **Time** and **Language** sections.
- Step 3 Click Submit All Changes.

### **Configure Time and Date on Phone Web Page**

You can manually set the time and date on the phone web page.

### Before you begin

Access the Phone Web Interface. Review Time and Date Settings, on page 89.

#### **Procedure**

- **Step 1** Select Voice > Regional.
- **Step 2** In the **Time** section, enter the time and date information.
- **Step 3** Select **Voice** > **User**.
- Step 4 In the Supplementary Services, choose 12h or 24hr from the Time Format drop down list.

Default: 12hr

- **Step 5** Choose the date format from the **Date Format** drop down list.
- Step 6 Click Submit All Changes

### **Configure Time and Date on the Phone**

You can set the time and date manually on the phone.

### Before you begin

Review the Time and Date Settings, on page 89.

#### **Procedure**

| Step 1 | Press Applications | <b>\\\</b> |
|--------|--------------------|------------|
|--------|--------------------|------------|

- **Step 2** Select **Device administration** > **Date/Time**.
- **Step 3** Select **Set current time manually**.
- **Step 4** Set the date and time in the format requested on the screen:

YYYY MM DD HH MM

- **Step 5** Select the **OK** softkey.
- **Step 6** Select the **Save** softkey.

### **Time and Date Settings**

The Cisco IP Phone obtains the time settings in one of two ways:

• NTP Server— NTP 24-hour time format takes priority over the time you set using the menu options on the phone or web page.

When the phone boots up, it tries to contact the first Network Time Protocol (NTP) server to get and update the time. The phone periodically synchronizes its time with the NTP server, and between updates, it tracks time with its internal clock. The synchronization period is fixed at 64 seconds.

If you manually enter a time, this setting takes effect for now, but on the next NTP synchronization, the NTP time is displayed.

- Manual Setup—You can manually configure the local date and time by using one of the following methods:
  - On the phone web interface
  - · On the phone itself

The default format is 12-hour which is overwritten with the 24-hour format as soon as the phone synchronizes with the NTP server.

**Table 22: Date and Time Parameters** 

| Parameter                   | Description                                                                                                    |
|-----------------------------|----------------------------------------------------------------------------------------------------|
| Set Local Date (mm/dd/yyyy) | Sets the local date (mm represents the month and dd represents the day). The year is optional and uses two or four digits.  Default: Blank |
| Set Local Time (HH/mm)      | Sets the local time (hh represents hours and mm represents minutes). Seconds are optional. Default: Blank                                  |

| Parameter                 | Description                                                                                                    |
|---------------------------|----------------------------------------------------------------------------------------------------|
| Time Zone                 | Selects the number of hours to add to GMT to generate the local time for caller ID generation. Choices are GMT-12:00, GMT-11:00,, GMT, GMT+01:00, GMT+02:00,, GMT+13:00.                                                                                                    |
|                           | The time of the log messages and status messages are in UTC time and are not affected by the time zone setting.                                                                                                    |
|                           | Default: GMT-08:00                                                                                                    |
| Time Offset (HH/mm)       | This specifies the offset in 24-hour format from GMT to use for the local system time.                                                                                                    |
|                           | The NTP Server time is expressed in GMT time. The local time is obtained by offsetting the GMT according to the time zone of the region.                                                                                                    |
|                           | Default: 00/00                                                                                                    |
| Ignore DHCP Time Offset   | When used with some routers that have DHCP with time offset values configured, the IP phone uses the router settings and ignores the IP phone time zone and offset settings. To ignore the router DHCP time offset value, and use the local time zone and offset settings, choose <b>yes</b> for this option. If you choose <b>no</b> , the IP phone uses the router's DHCP time offset value. |
|                           | Default: Yes.                                                                                                    |
| Daylight Saving Time Rule | Enter the rule for calculating daylight saving time. This rule is comprised of three fields. Each field is separated by a semicolon (;). Optional values inside brackets [] are assumed to be 0 if they are not specified. Midnight is represented by colons. For example, 0:0:0 of the given date.                                                                                            |
|                           | This is the format of the rule: Start = <start-time>; end=<end-time>; save = <save-time>.</save-time></end-time></start-time>                                                                                                    |
|                           | The <start-time> and <end-time> values specify the start and end dates and times of daylight saving time. Each value is in this format: <month> /<day> / <weekday>[/HH:[mm[:ss]]]</weekday></day></month></end-time></start-time>                                                                                                    |
|                           | The <save-time> value is the number of hours, minutes, and/or seconds to add to the current time during daylight saving time. The <save-time> value can be preceded by a negative (-) sign if subtraction is desired instead of addition. The <save-time> value is in this format: [/[+ -]HH:[mm[:ss]]]</save-time></save-time></save-time>                                                    |
|                           | The <month> value equals any value in the range 1-12 (January-December).</month>                                                                                                    |
|                           | The <day> value equals [+ -] any value in the range 1-31.</day>                                                                                                    |
|                           | If <day> is -1, it means the <weekday> on or before the end of the month (in other words the last occurrence of &lt; weekday&gt; in that month).</weekday></day>                                                                                                    |

| Parameter                             | Description                                                                                                    |
|---------------------------------------|----------------------------------------------------------------------------------------------------|
| Daylight Saving Time Rule (continued) | The <weekday> value equals any value in the range 1-7 (Monday-Sunday). It can also equal 0. If the <weekday> value is 0, this means that the date to start or end daylight saving is exactly the date given. In that case, the <day> value must not be negative. If the <weekday> value is not 0 and the <day> value is positive, then daylight saving starts or ends on the <weekday> value on or after the date given. If the <weekday> value is not 0 and the <day> value is negative, then daylight saving starts or ends on the <weekday> value on or before the date given. Where:</weekday></day></weekday></weekday></day></weekday></day></weekday></weekday> |
|                                       | • HH stands for hours (0-23).                                                                                                    |
|                                       | • mm stands for minutes (0-59).                                                                                                    |
|                                       | • ss stands for seconds (0-59).                                                                                                    |
|                                       | Default: 3/-1/7/2;end=10/-1/7/2;save=1.                                                                                                    |
| Daylight Saving Time Enable           | Enables Daylight Saving Time.                                                                                                    |
|                                       | Default: Yes                                                                                                    |
| Time Format                           | Choose the time format for the phone (12-hour or 24-hour).                                                                                                    |
|                                       | Default: 12hr                                                                                                    |
| Date Format                           | Choose the date format for the phone (month/day or day/month).                                                                                                    |
|                                       | Default: month/day                                                                                                    |
|                                       | In the phone configuration XML file (cfg.xml), enter a string in this format:                                                                                                    |
|                                       | Time <set_local_datemm_dd_yyyy ua="na"></set_local_datemm_dd_yyyy> <set_local_timehh_mm ua="na"></set_local_timehh_mm> <time_zone_ua="na">GMT-08:00</time_zone_ua="na">                                                                                                    |
|                                       | <pre><!-- available options: GMT-12:00 GMT-11:00 GMT-10:00 GMT-09:00  GMT-08:00 GMT-07:00 GMT-06:00 GMT-05:00 GMT-04:00 GMT-03:30  GMT-03:00 GMT-02:00 GMT-01:00 GMT+01:00 GMT+02:00 GMT+03:00  GMT+03:30 GMT+04:00 GMT+04:30 GMT+05:00 GMT+05:30 GMT+05:45  GMT+06:00 GMT+06:30 GMT+07:00 GMT+08:00 GMT+09:00 GMT+09:30  GMT+10:00 GMT+11:00 GMT+12:00 GMT+13:00 GMT+14:00--></pre>                                                                                                    |
|                                       | <time_offsethh_mm ua="na"></time_offsethh_mm> <ignore_dhcp_time_offset ua="na">Yes</ignore_dhcp_time_offset> <daylight_saving_time_rule ua="na">start=3/-1/7/2;end=10/-1/7/2; save=1</daylight_saving_time_rule> <daylight_saving_time_enable< td=""></daylight_saving_time_enable<>                                                                                                    |
|                                       | <pre>ua="na"&gt;Yes <time_format ua="na">12hr</time_format> <!-- available options: 12hr 24hr--> <date_format ua="na">month/day</date_format> <!-- available options: month/day day/month--></pre>                                                                                                    |

### **Configure Daylight Saving Time**

The phone supports automatic adjustment for daylight saving time.

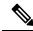

Note

The time of the log messages and status messages are in UTC time. The time zone setting does not affect them.

### Before you begin

Access the phone administration web page. See Access the Phone Web Interface.

#### **Procedure**

- **Step 1** Select **Voice** > **Regional**.
- Step 2 Set the Daylight Saving Time Enable drop-down list box to Yes.
- **Step 3** In the **Daylight Saving Time Rule** field, enter the DST rule. This value affects the time stamp on the CallerID.
- Step 4 Click Submit All Changes.

### **Daylight Saving Time Examples**

The following example configures daylight saving time for the U.S, adding one hour starting at midnight on the second Sunday in March and ending at midnight on the first Sunday in November; add 1 hour (USA, North America):

```
start=3/8/7/02:0:0;end=11/1/7/02:0:0;save=1
```

The following example configures daylight saving time for Finland, starting at midnight on the last Sunday in March and ending at midnight on the last Sunday in October:

```
start=3/-1/7/03:0:0;end=10/-1/7/03:0:0;save=1 (Finland)
```

The following example configures daylight saving time for New Zealand (in version 7.5.1 and higher), starting at midnight on the last Sunday in September and ending at midnight on the first Sunday of April.

```
start=9/-1/7/02:0:0;end=4/1/7/02:0:0;save=1 (New Zealand)
```

The following example configures the daylight saving time starting on the last Monday (on or before April 8) and ending on the first Wednesday (on or after May 8).

```
start=4/-8/1;end=5/8/3;save=1
```

### **Phone Display Language**

The Cisco IP Phone supports multiple languages for the phone display.

By default, the phone is set up for English. To enable the use of another language, you must set up the dictionary for the language. For some languages, you must also set up the font for the language.

After the setup is complete, you or your users can specify the desired language for the phone display.

### **Supported Languages for the Phone Display**

On the phone administration web page, go to **Admin Login** > **Advanced** > **Voice** > **Regional**. In the **Language** section, click the **Locale** drop-down list box to see the supported languages for the phone display.

- ar-SA (Arabic)
- bg-BG (Bulgarian)
- ca-ES (Catalan)
- cs-CZ (Czech)
- · da-DK (Danish)
- de-DE (German)
- el-GR (Greek)
- en-GB (English-Great Britain)
- en-US (English-United States)
- es-CO (Spanish-Colombia)
- es-ES (Spanish-Spain)
- fi-FI (Finnish)
- fr-CA (French-Canada)
- fr-FR (French)
- he-IL (Hebrew)
- hr-HR (Croatian)
- hu-HU (Hungarian)

- it-IT (Italian)
- ja-JP (Japanese)
- ko-KR (Korean)
- nl-NL (Dutch)
- nn-NO (Norwegian)
- pl-PL (Polish)
- pt-PT (Portuguese)
- ru-RU (Russian)
- sk-SK (Slovak)
- sl-SI (Slovenian)
- sv-SE (Swedish)
- tr-TR (Turkish)
- zh-CN (Chinese)
- zh-HK (Chinese-Hong Kong SAR)

#### **Set Up Dictionaries and Fonts**

Languages other than English require dictionaries. Some languages also require a font.

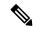

Note

To enable Latin and Cyrillic languages, you must not add a font file.

### **Procedure**

Step 1 Download the locale zip file for your firmware version, from cisco.com. Place the file on your server, and unzip the file.

Dictionaries and fonts for all the supported languages are included in the zip file. Dictionaries are XML scripts. Fonts are standard TTF files.

- Step 2 On the phone administration web page, go to Admin Login > Advanced > Voice > Regional. In the Language section, specify the necessary parameters and values in the Dictionary Server Script field as described below. Use a semicolon (;) to separate multiple parameter and value pairs.
  - Specify the location of the dictionary and font files with the serv parameter.

```
For example: serv=http://server.example.com/Locales/
```

Make sure to include the IP address of the server, the path, and folder name.

```
Example: serv=http://10.74.128.101/Locales/
```

• For each language that you want to set up, specify a set of parameters as described below.

Note

In these parameter specifications, n denotes a serial number. This number determines the sequential order in which the language options are displayed in the **Settings** menu of the phone.

0 is reserved for US-English, which has a default dictionary. You can use it optionally, to specify your own dictionary.

Use numbers starting with 1 for other languages.

• Specify the language name with the dn parameter.

Example for language name for Asian language: d1=Chinese-Simplified

Example for language name for German (Latin and Cyrillic): d2=German

Example for language name for French (Latin and Cyrillic): d1=French

Example for language name for French (Canada) (Latin and Cyrillic) language: d1=French-Canada

Example for language name for Hebrew (RTL language): d1=Hebrew

Example for language name for Arabic (RTL language): d1=Arabic

This name is displayed as a language option in the **Settings** menu of the phone.

• Specify the name of the dictionary file with the xn parameter.

```
Example for Asian language: x1=zh-CN_78xx_68xx-11.2.1.1004.xml;

x1=zh-CN_88xx-11.2.1.1004.xml;

Example for French (Latin and Cyrillic) languages: x1=fr-FR_78xx_68xx-11.2.1.1004.xml;

x1=fr-FR_88xx-11.2.1.1004.xml;

Example for Arabic (RTL language) language: x1=ar-SA_78xx_68xx-11.2.1.1004.xml;

x1=ar-SA_88xx-11.2.1.1004.xml;

Example for French (Canada) language: x1=fr-CA_78xx_68xx-11.3.6.0006.xml;

x1=fr-CA_88xx-11.3.6.0006.xml;
```

Ensure to specify the correct file for the language and phone model that you use.

• If a font is required for the language, specify the name of the font file with the fn parameter.

```
For example: f1=zh-CN_78xx_68xx-11.2.1.1004.ttf;
f1=zh-CN 88xx-11.2.1.1004.ttf;
```

Make sure to specify the correct file for the language and phone model that you use.

**Note** Font files with 'BMP' in the file name are for the Cisco IP Phone 7811.

See Setup for Latin and Cyrillic Languages, on page 95 for specific details on setting up Latin languages.

See Setup for an Asian Language, on page 96 for specific details on setting up an Asian language.

See Setup for RTL Languages, on page 96 for specific details on setting up RTL languages.

### Step 3 Click Submit All Changes.

### **Setup for Latin and Cyrillic Languages**

If you use Latin and Cyrillic languages such as French or German, you can configure up to four language options for the phone. List of Latin and Cyrillic languages:

| • Bulgarian       | • Hungarian             |
|-------------------|-------------------------|
| • Catalan         | • Italian               |
| • Croatian        | • Portuguese            |
| • Czech           | (Portugal)              |
| • Danish          | Norwegian               |
| • Dutch           | • Polish                |
| • English         | • Russian               |
| (UK)              | • Slovak                |
| • Finnish         | • Slovenian             |
| • French (France) | • Spanish<br>(Columbia) |
| • French          | • Spanish (Spain)       |
| (Canada)          | • Swedish               |
| • German          | • Turkish               |
| • Greek           | • Ukraine               |

To enable the options, set up a dictionary for each language that you want to include. To enable the language, specify a pair of dn and xn parameters and values in the **Dictionary Server Script** field, for each language that you want to include.

Example for including French and German:

```
serv=http://10.74.128.101/Locales/;d1=French;x1=fr-FR_78xx_68xx-11.2.1.1004.xml;
d2=German;x2=de-DE_78xx_68xx-11.2.1.1004.xml
serv=http://10.74.128.101/Locales/;d1=French;x1=fr-FR_88xx-11.2.1.1004.xml;
d2=German;x2=de-DE_88xx-11.2.1.1004.xml
```

Example for including French (Canada):

```
serv=http://10.74.128.101/Locales/;d1=French-Canada;x1=fr-CA_78xx_68xx-11.3.6.0006xml;
serv=http://10.74.128.101/Locales/;d1=French-Canada;x1=fr-CA_88xx-11.3.6.0006xml;
```

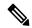

Note

In the above examples http://10.74.128.101/Locales/ is a web folder. The dictionary files are extracted in this web folder and are used in the examples.

To configure this option in the phone configuration XML file (cfg.xml), enter a string in this format:

```
<!-- Language -->
<icirary_Saver_Script us="ha">>serv=Http://10.74.10.215/lcdpi/resyrc_files/;dl=Erench-Caracte;xl=fr-Ch_88xx-11.3.6.0006.xml;</bicticrary_Saver_Script>

<Language_Selection ua="na">>French-Canada</Language_Selection>

<Locale ua="na">>fr-CA</Locale>
```

#### Add values for:

• Language Selection Parameter as appropriate

For French: French

For French (Canada): French-Canada

For German: German

• Locale parameter list as appropriate

For French: fr-FR

For French (Canada): **fr-CA** 

For German: de-DE

After the successful configuration, the user can see the configured language option on the phone under the **Language** menu. User can access the **Language** menu from **Applications** > **Device administration**.

### **Setup for an Asian Language**

If you use an Asian language such as Chinese, Japanese, or Korean, you can only set up one language option for the phone.

You must set up the dictionary and the font for the language. To do this, specify the d1, x1 and f1 parameters and values in the **Dictionary Server Script** field.

Example for setting up Chinese-Simplified:

```
serv=http://10.74.128.101/Locales/;d1=Chinese-Simplified;
x1=zh-CN_78xx_68xx-11.2.1.1004.xml;f1=zh-CN_78xx_68xx-11.2.1.1004.ttf
serv=http://10.74.128.101/Locales/;d1=Chinese-Simplified;
x1=zh-CN_88xx-11.2.1.1004.xml;f1=zh-CN_88xx-11.2.1.1004.ttf
```

### **Setup for RTL Languages**

If you use a Right-to-Left (RTL) language such as Arabic and Hebrew, you can only set up one language option for the phone.

You must set up the dictionary and the font for the language. To do this, specify the d1, x1, and f1 parameters and values in the **Dictionary Server Script** field.

### Example for Arabic:

 $\tt serv=http://server.example.com/Locales; dl=Arabic; x1=ar-SA\_88xx-11.3.4.xml; f1=ar-SA\_88xx-11.3.4.ttf$ 

#### Example for Hebrew:

serv=http://server.example.com/Locales;d1=Hebrew;x1=he-IL 88xx-11.3.4.xml;f1=he-IL 88xx-11.3.4.ttf

Values for Language Selection parameter must be Arabic or Hebrew as appropriate.

Values for Locale parameter must be ar-SA for Arabic and he-IL for Hebrew.

### Specify a Language for the Phone Display

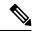

Note

Your users can select the language on the phone, from **Settings > Device Administration > Language**.

### Before you begin

The dictionaries and fonts required for the language are set up. See Set Up Dictionaries and Fonts, on page 93 for details.

#### **Procedure**

- Step 1 On the phone administration web page, go to Admin Login > Advanced > Voice > Regional, Language section. In the Language Selection field, specify the value of the appropriate dn parameter value from the Dictionary Server Script field, for the language of your choice.
- Step 2 Click Submit All Changes.

## **Vertical Service Activation Codes**

| Parameter           | Description                                                                         |
|---------------------|-------------------------------------------------------------------------------------|
| Call Return Code    | This code calls the last caller.                                                    |
|                     | Defaults to *69.                                                                    |
| Blind Transfer Code | Begins a blind transfer of the current call to the extension specified after the ac |
|                     | Defaults to *95.                                                                    |
| Cfwd All Act Code   | Forwards all calls to the extension specified after the activation code.            |
|                     | Defaults to *72.                                                                    |
| Cfwd All Deact Code | Cancels call forward of all calls.                                                  |
|                     | Defaults to *73.                                                                    |
| Cfwd Busy Act Code  | Forwards busy calls to the extension specified after the activation code.           |
|                     | Defaults to *90.                                                                    |

| Parameter                     | Description                                                                    |
|-------------------------------|--------------------------------------------------------------------------------|
| Cfwd Busy Deact Code          | Cancels call forward of busy calls.                                            |
|                               | Defaults to *91.                                                               |
| Cfwd No Ans Act Code          | Forwards no-answer calls to the extension specified after the activation code. |
|                               | Defaults to *92.                                                               |
| Cfwd No Ans Deact Code        | Cancels call forward of no-answer calls.                                       |
|                               | Defaults to *93.                                                               |
| CW Act Code                   | Enables call waiting on all calls.                                             |
|                               | Defaults to *56.                                                               |
| CW Deact Code                 | Disables call waiting on all calls.                                            |
|                               | Defaults to *57.                                                               |
| CW Per Call Act Code          | Enables call waiting for the next call.                                        |
|                               | Defaults to *71.                                                               |
| CW Per Call Deact Code        | Disables call waiting for the next call.                                       |
|                               | Defaults to *70.                                                               |
| Block CID Act Code            | Blocks caller ID on all outbound calls.                                        |
|                               | Defaults to *61.                                                               |
| Block CID Deact Code          | Removes caller ID blocking on all outbound calls.                              |
|                               | Defaults to *62.                                                               |
| Block CID Per Call Act Code   | Removes caller ID blocking on the next inbound call.                           |
|                               | Defaults to *81.                                                               |
| Block CID Per Call Deact Code | Removes caller ID blocking on the next inbound call.                           |
|                               | Defaults to *82.                                                               |
| Block ANC Act Code            | Blocks all anonymous calls.                                                    |
|                               | Defaults to *77.                                                               |
| Block ANC Deact Code          | Removes blocking of all anonymous calls.                                       |
|                               | Defaults to *87.                                                               |
| DND Act Code                  | Enables the do not disturb feature.                                            |
|                               | Defaults to *78.                                                               |
| DND Deact Code                | Disables the do not disturb feature.                                           |
|                               | Defaults to *79.                                                               |

| Parameter                         | Description                                                                          |
|-----------------------------------|--------------------------------------------------------------------------------------|
| Secure All Call Act Code          | Makes all outbound calls secure.                                                     |
|                                   | Defaults to *16.                                                                     |
| Secure No Call Act Code           | Makes all outbound calls not secure.                                                 |
|                                   | Defaults to *17.                                                                     |
| Secure One Call Act Code          | Makes a secure call.                                                                 |
|                                   | Default: *18.                                                                        |
| Secure One Call Deact Code        | Disables secure call feature.                                                        |
|                                   | Default: *19.                                                                        |
| Paging Code                       | The star code used for paging the other clients in the group.                        |
|                                   | Defaults to *96.                                                                     |
| Call Park Code                    | The star code used for parking the current call.                                     |
|                                   | Defaults to *68.                                                                     |
| Call Pickup Code                  | The star code used for picking up a ringing call.                                    |
|                                   | Defaults to *97.                                                                     |
| Call Unpark Code                  | The star code used for picking up a call from the call park.                         |
|                                   | Defaults to *88.                                                                     |
| Group Call Pickup Code            | The star code used for picking up a group call.                                      |
|                                   | Defaults to *98.                                                                     |
| Exec Assistant Call Initiate Code | For executive assistants: Initiates a call on behalf of an executive from the user's |
|                                   | Default: #64                                                                         |
|                                   | Applicable to Cisco IP Phone 6871 Multiplatform Phones only.                         |
| Exec Call Filter Act Code         | For executives who have assistants: Activates call filtering. When call filtering is |
|                                   | Default: #61                                                                         |
|                                   | Applicable to Cisco IP Phone 6871 Multiplatform Phones only.                         |
| Exec Call Filter Deact Code       | For executives who have assistants: Deactivates call filtering.                      |
|                                   | Default: #62                                                                         |
|                                   | Applicable to Cisco IP Phone 6871 Multiplatform Phones only.                         |
| Exec Assistant Call Push Code     | For executive assistants: Transfers an ongoing call from the user (assistant) to the |
|                                   | Default: #63                                                                         |
|                                   | Applicable to Cisco IP Phone 6871 Multiplatform Phones only.                         |

| Parameter                                 | Description                                                                                                    |
|-------------------------------------------|----------------------------------------------------------------------------------------------------|
| Exec Call Retrieve Code                   | For executives who have assistants: Transfers an ongoing call from an assistant to the                                                                                                    |
|                                           | For executive assistants: Transfers an ongoing call from the executive to the user (as                                                                                                    |
|                                           | Default: *11                                                                                                    |
|                                           | Applicable to Cisco IP Phone 6871 Multiplatform Phones only.                                                                                                    |
| Exec Call Bridge Code                     | For executives who have assistants: Joins the user (executive) to an ongoing call with                                                                                                    |
|                                           | For executive assistants: Joins the user (assistant) to an ongoing call with an executi                                                                                                    |
|                                           | Default: *15                                                                                                    |
|                                           | Applicable to Cisco IP Phone 6871 Multiplatform Phones only.                                                                                                    |
| <b>Important</b> If you change any of the | he service activation codes used by executives or assistants, you must update the corre                                                                                                    |
| Referral Services Codes                   | These codes tell the IP phone what to do when the user places the current call on ho                                                                                                    |
|                                           | One or more *code can be configured into this parameter, such as *98, or *97 *98 * when the user places the current call on hold (by Hook Flash) and is listening to seca according to current dial plan) entered on the second dial-tone triggers the phone to service *code.                                      |
|                                           | For example, after the user dials *98, the IP phone plays a special dial tone called the (which is checked according to dial plan as in normal dialing). When a complete number with the Refer-To target equals to *98 <target_number>. This feature allows the photoprocessing, such as call park.</target_number> |
|                                           | The *codes should not conflict with any of the other vertical service codes internally that you do not want to the phone to process.                                                                                                    |

| Parameter                   | Description                                                                                                    |
|-----------------------------|----------------------------------------------------------------------------------------------------|
| Feature Dial Services Codes | These codes tell the phone what to do when the user is listening to the first or se                                                                                                    |
|                             | One or more *code can be configured into this parameter, such as *72, or *72 *70 parameter applies when the user has a dial tone (first or second dial tone). Enter entered at the dial tone triggers the phone to call the target number prepended by tone awaiting the user to enter a valid target number. When a complete number i normal call. This feature allows the proxy to process features like call forward (* |
|                             | The *codes should not conflict with any of the other vertical service codes interr that you do not want to the phone to process.                                                                                                    |
|                             | You can add a parameter to each *code in Features Dial Services Codes to indica Below are a list of allowed tone parameters (note the use of back quotes surroun                                                                                                    |
|                             | • c = Cfwd Dial Tone                                                                                                    |
|                             | • d = Dial Tone                                                                                                    |
|                             | • m = MWI Dial Tone                                                                                                    |
|                             | • o = Outside Dial Tone                                                                                                    |
|                             | • p = Prompt Dial Tone                                                                                                    |
|                             | • s = Second Dial Tone                                                                                                    |
|                             | • $x = No$ tones are place, x is any digit not used above                                                                                                    |
|                             | If no tone parameter is specified, the phone plays Prompt tone by default.                                                                                                    |
|                             | If the *code is not to be followed by a phone number, such as *73 to cancel call *code in the dial plan and the phone sends INVITE *73@ as usual when user                                                                                                    |

# **Cisco IP Phone 8800 Series Documentation**

Refer to publications that are specific to your language and phone model, and phone firmware release. Navigate from the following documentation URL:

https://www.cisco.com/c/en/us/support/collaboration-endpoints/ip-phone-8800-series-multiplatform-firmware/tsd-products-support-series-home.html

Cisco IP Phone 8800 Series Documentation